例年から受付・入力期間及び書類提出方法が変更されました。 詳細はP5 をご確認ください。★変更点

日本人学部生 (猶予)

令和 5 年 7 月 18 日現在

#### **令和 5 年度後学期 授業料徴収猶予申請要項**

【私費外国人留学生**以外**の学部生 対象】

―はじめに―

- ◆公平・公正を期するため、授業料徴収猶予の申請期限は厳守ください。**いかなる理由があっても、申請期限後の** *申請は一切受け付けません。*
- ◆授業料徴収猶予申請は、**学期ごとの申請が必要**です。今年度前学期分の授業料徴収猶予が本制度にて決定してい た場合でも、後学期分の授業料徴収猶予を希望する場合は必ず申請してください。
- ◆授業料徴収猶予申請後に不備、不足書類があった場合、書類の再提出を依頼することがあります。**大学の指定す る再提出期限を厳守してください。**
- ◆授業料徴収猶予申請の申請者は学生本人です。本学を卒業後、就労の場や生活の場では様々な手続きを自ら行う ことが求められます。皆さんの自立性を促すため、本申請はご自身で行ってください。保護者等、学生の皆さん 以外の人による提出、質問、お問い合わせは原則としてご遠慮いただきますよう、よろしくお願いします。

- 目 次 -

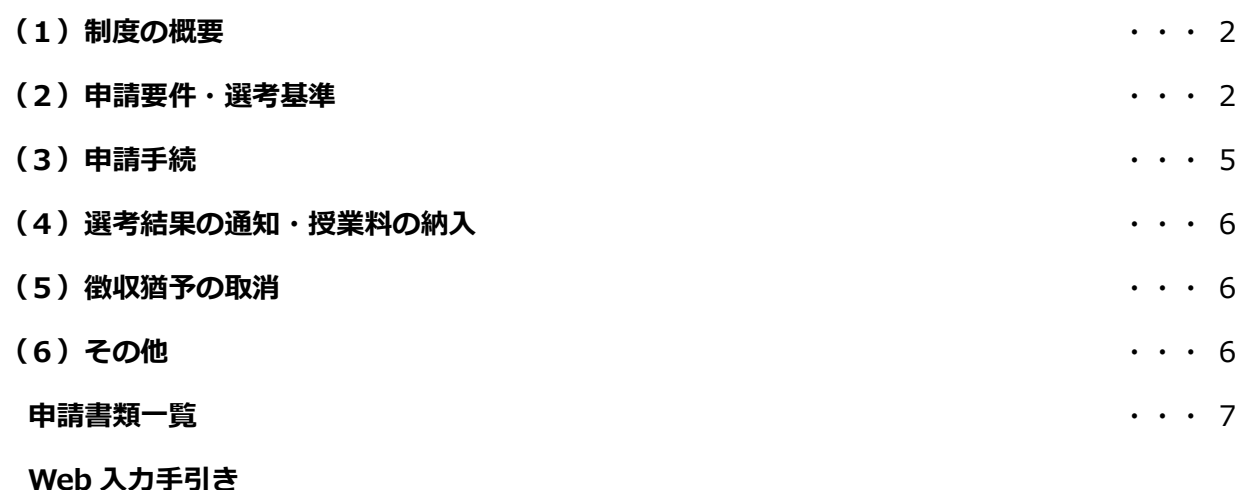

<問合せ先・提出先> 〒606-8585 京都市左京区松ヶ崎橋上町1番地 京都工芸繊維大学 学生支援・社会連携課経済支援係 TEL 075 (724) 7143/7150 (十日及び祝日を除く 8:30~17:00) E-mail shogaku@jim.kit.ac.jp **※申請者に対し、大学から個別に電話、メール連絡する場合があります。上記からの連絡には応答 するようにしてください。**

#### **(1)制度の概要**

本学の定める家計基準等の要件を満たす人について、審査の結果、許可された場合、**令和 6 年 1 月 31 日 まで**授業料の徴収が猶予されます。

#### **(2)申請要件・選考基準**

#### **申請資格**

次のいずれかに該当する人

- (1)経済的理由により納付期限までに授業料の納付が困難であると認められる人
- (2)学資負担者が死亡又は学生本人若しくは学資負担者が風水害等の災害を受けたことにより、授業料の 納付が著しく困難であると認められる人
- (3)その他やむを得ない事情があると認められる人
- ただし、次のいずれかに該当する人については、選考の対象となりません。
	- ・令和 5 年度前学期分の授業料を滞納している人
	- ・令和 5 年度後学期分の授業料を既に納入している人
	- ・申請書類の提出後、大学から別途追加書類の提出を求められたが、指定された期日までに提出し なかった人

#### **家計基準**

申請者とその**生計維持者(注**)について、次の<収入基準>を満たすこと。

**(注)「生計維持者」の考え方について** 父母がいる場合は、原則として**父母(2 名)**が「生計維持者」となります。 その他の主な事例における生計維持者の考え方は以下のとおりです。

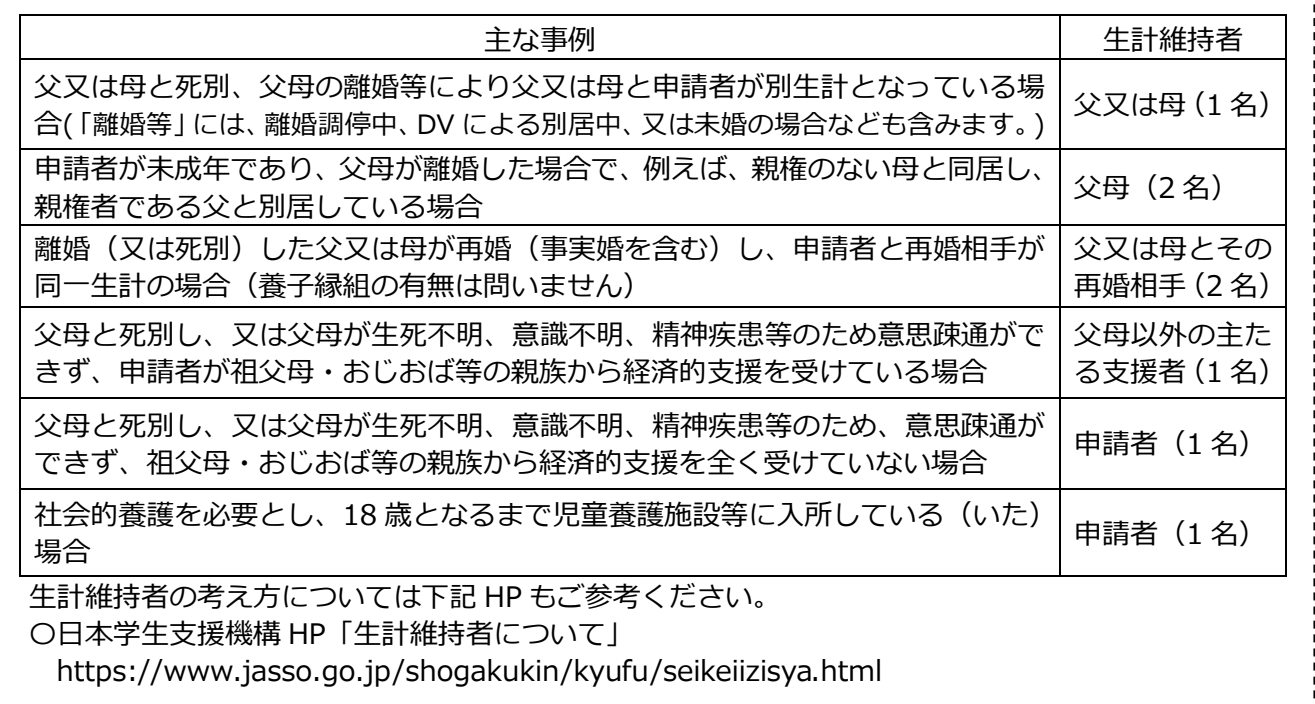

ただし、申請者又は配偶者の収入のみにより生計を立てている人は、要件を満たす場合に限り申請者を「**独立生 計者**」とみなします。その場合の生計維持者の考え方は以下のとおりとします。

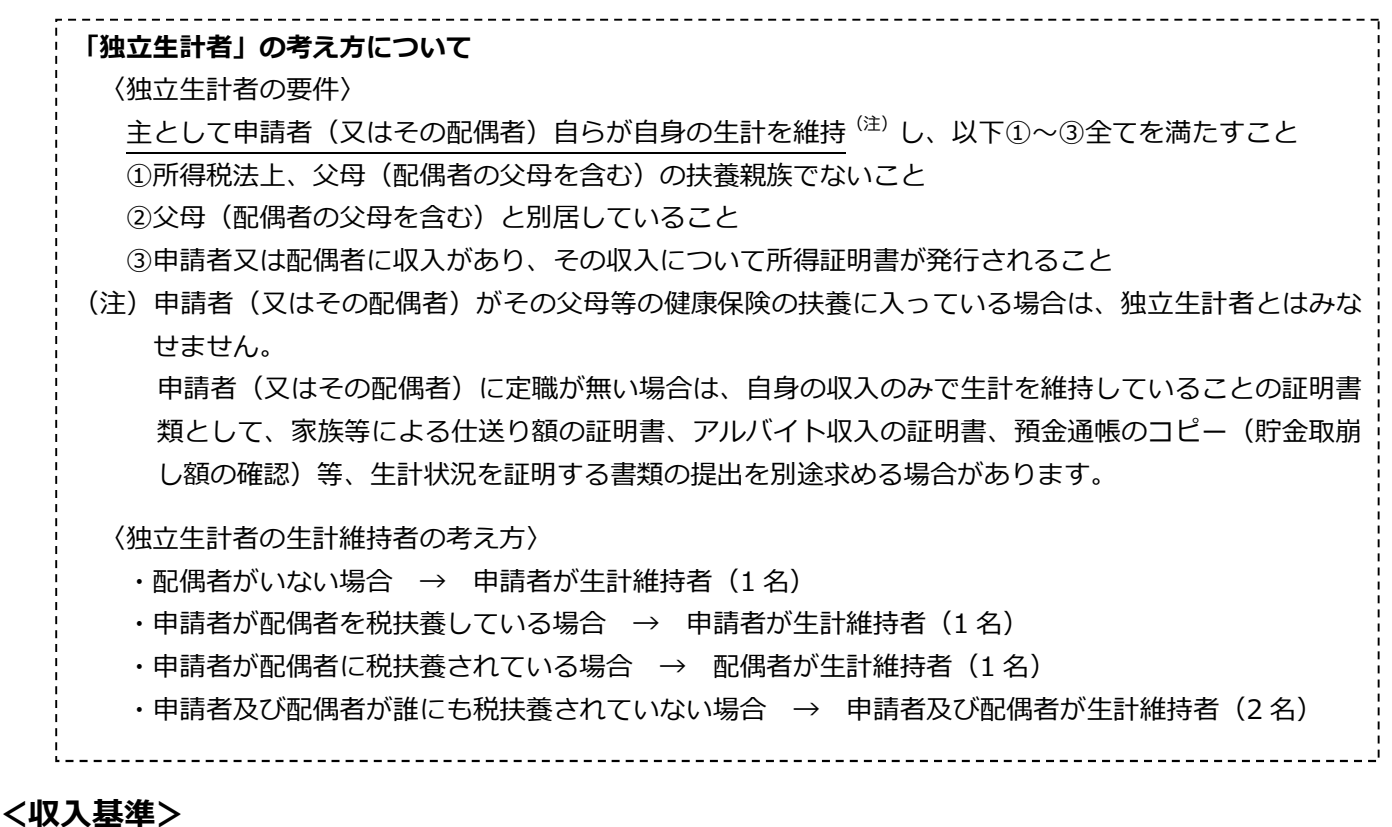

中請者及び生計維持者(原則として父母)の市町村民税所得割(注1)の合算額により、51,300 円未満(世 帯年収目安<sup>(注2)</sup>で、約 460 万円未満)が対象となります。

令和 5 年度前学期授業料免除においては、令和 4 年度所得割 (2021 年分所得に係る課税)により判定 令和 5 年度後学期授業料免除においては、令和 5 年度所得割 (2022 年分所得に係る課税)により判定

(注1)政令指定都市における市町村民税所得割については、政令指定都市以外の標準課税率(6%)に基づいた市町村民税所得 割で判定します。(例:京都市の場合課税率は 8%のため、市民税所得割が 60,000 円の場合、政令都市以外の標準課税率 に基づき判定した場合、60,000 円×(6%/8%)=45,000 円となります。)

(注 2) 父 (給与所得者)、母 (無職)、本人 (19 歳)、弟 (高校生) の 4 人世帯を想定

―市町村民税所得割の確認方法―

市区町村にて発行される「市町村民税課税証明書」により確認可能です。

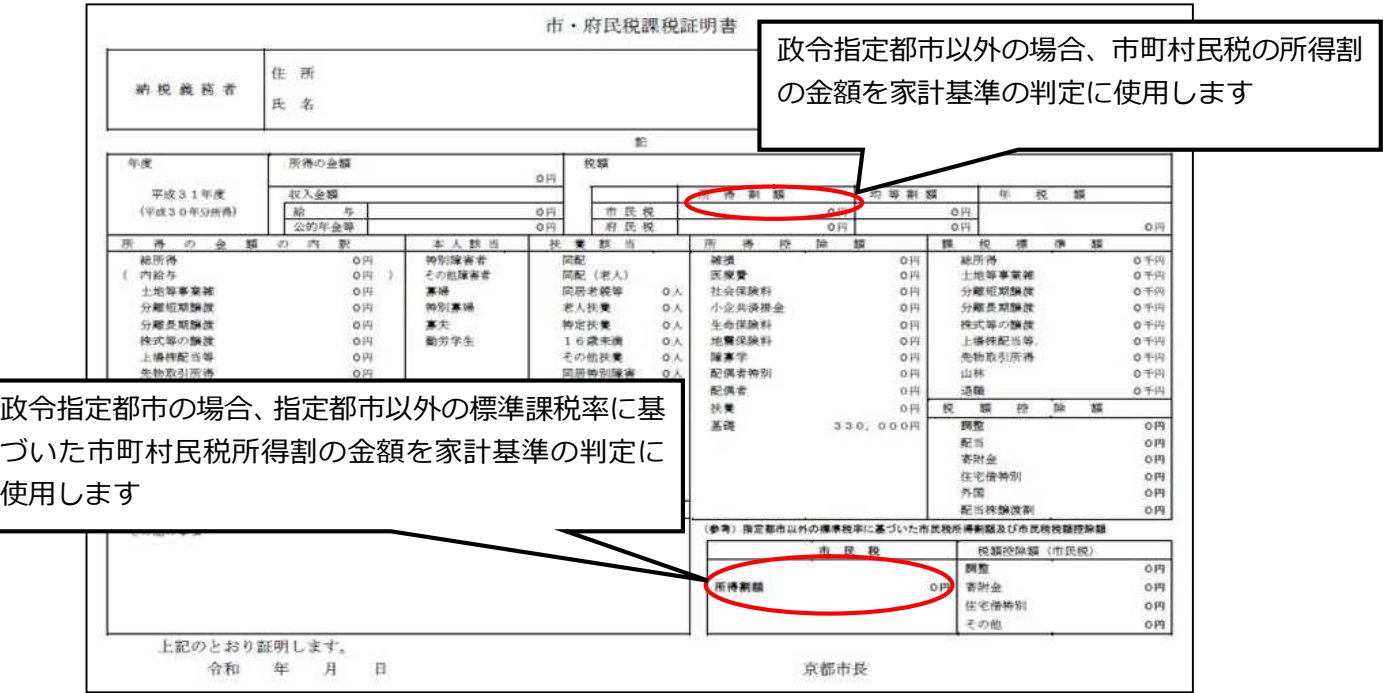

#### **◆海外居住者等の所得判定について**

生計維持者が海外に居住している場合等、日本国内で住民税が課税されていない場合は、生計維持者の所 得証明書類等により判定します。海外居住者等の所得判定のための提出書類については、8 ページ「⑦海外 居住者のための収入申告書及び添付書類」をご確認ください。

#### **◆家計急変者の所得判定について**

下記の(A)~(D)のいずれかの事由より家計が急変し、収入が減少した場合、家計急変後の収入状況 が申請時における最新の住民税情報に反映されないため、当該家計急変した生計維持者については、申請時 における収入から推算した年間所得額により判定します。家計急変者の所得判定のための提出書類について は、8~9 ページ「⑧家計急変に関する申告書及び添付書類」をご確認ください。

- (A)生計維持者が死亡
- (B)生計維持者が事故又は病気により、半年以上就労が困難な場合
- (C)生計維持者が失職した場合(非自発的失業\*に限る。)

(\*非自発的失業とは、雇用保険被保険者離職票(又は雇用保険受給資格者証)において、下記の離職理由コードの いずれかに該当する場合をいう。雇用保険非加入の生計維持者(会社経営者等)の失職は該当しません。)

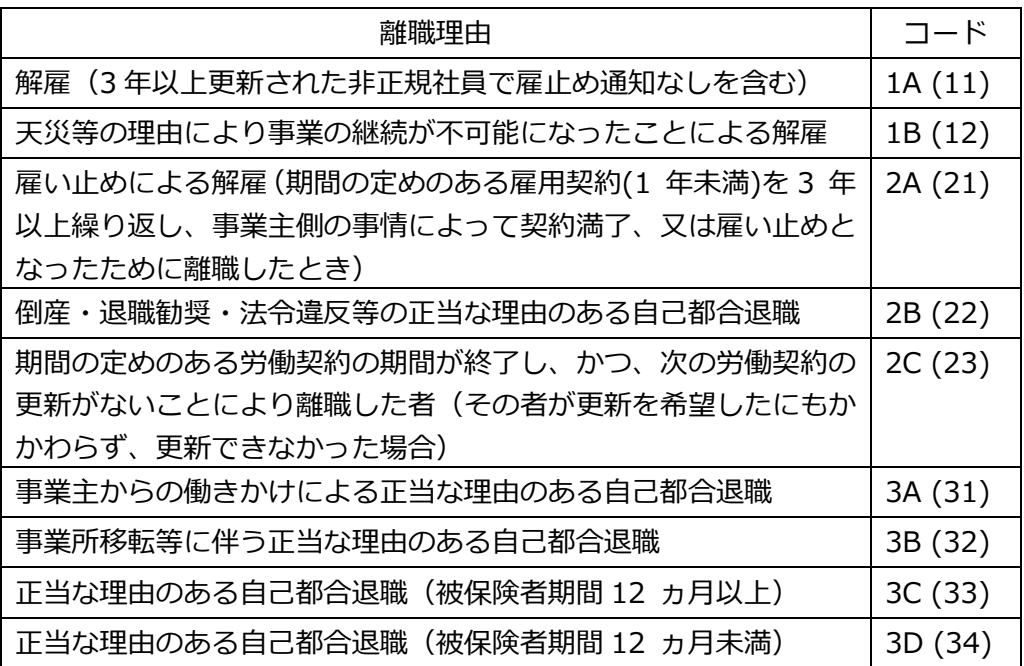

- (D)生計維持者が震災、火災、風水害等に被災し、次のいずれかに該当
	- i) 上記 (A) ~ (C) のいずれかに該当
	- ⅱ)被災により、生計維持者が生死不明、行方不明、就労困難など世帯収入を大きく減少させる事由 が発生
	- ※新型コロナウィルス感染症の影響等により家計が急変した場合は、上記(D)に類するものとして 取扱うこととします。

#### **資産基準 及び 学業基準**

資産基準及び学業基準はありません。

#### **(3)申請手続 ★変更点**

申請には、**「1.Web 入力」**と**「2.申請書類提出」**の両方が必要です。「2.申請書類提出」をもって申請完了 となりますので、必ず「2.申請書類提出」まで行ってください。事情にかかわらず期間後は申請できません。

#### **<申請の流れ・期限>**

以下のとおり、期限までに Web 入力と申請書類提出を完了してください。

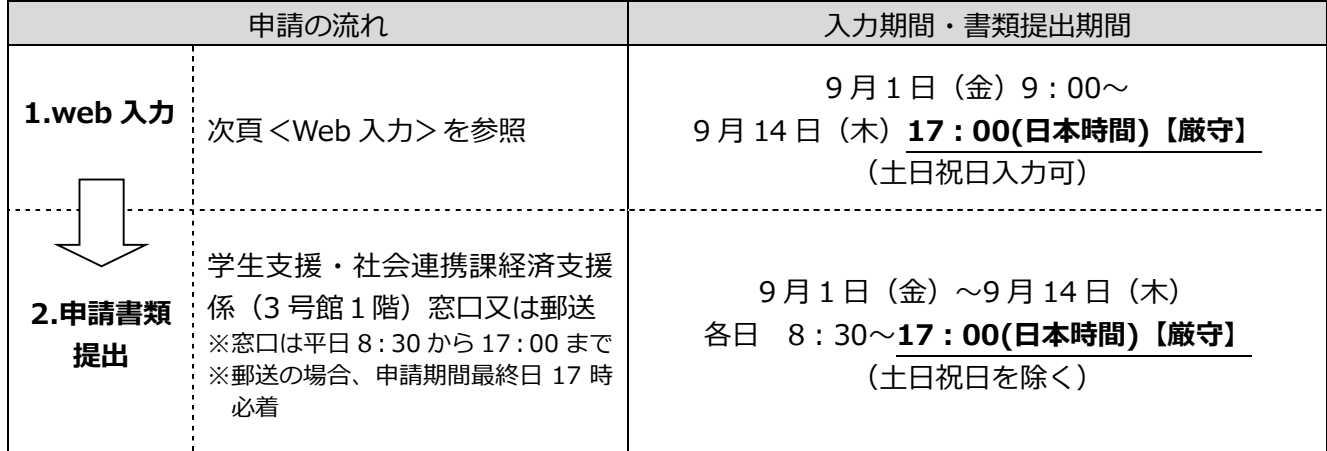

#### **1.Web 入力**

本要項の最終ページ以後の Web 入力手引きを参照のうえ情報を入力してください。Web 入力画面には 学務課 HP(マイページ)からアクセスしてください。( https://portal.student.kit.ac.jp/ead/ )

#### 注意事項

- ・申請者側の PC・ネットワーク環境の不備により Web 入力が完了しなかった場合の責任は一切負えま せんので、余裕をもって Web 入力を完了させてください。
- ・たとえ Web 入力の登録中でも締切時刻になれば申請システムは終了し、以後は登録できません。**「一 時保存」では登録が完了していませんので、必ず Web 入力期限までに「登録」まで行ってください。**
- ・Web 入力完了後(登録完了のダイアログが表示された後)は Web から内容の訂正ができませんので、 訂正が必要な人は、令和 5 年 9 月 29 日(金)17:00 までに学生支援・社会連携課経済支援係 (shogaku@jim.kit.ac.jp)までメールご連絡ください。

#### **2.申請書類提出**

Web 入力完了後、ダウンロードした申請書等を A4 サイズで印刷し、7 ページ~9 ページに記載の書類と 併せて提出してください。

#### 注意事項

- ・web 入力のみでは申請は完了しません。必ず印刷した申請書類と併せて必要書類を提出してください。
- ・郵送により提出する場合は、必ず書留等追跡可能な形式で提出してください。追跡可能な形式以外で提 出した場合、書類の未着・紛失等について、大学は一切責任を負いません。また、申請期間最終日の 17 時以降に届いた書類は受け付けられません。

#### **<申請にあたっての注意事項>**

- ・学生は、申請書及び証明書類に記載された事項(収入の内容、家族構成等)に関連した家庭の状況を説 明できるように準備しておいてください。
- ・申請期間は厳格に取り扱います。必ず期間内に提出してください。
- ・申請書類提出後に、申請理由等を明らかにするために照会や追加書類の提出を指示することがあります ので、連絡を受けた場合は速やかに対応してください。

#### **(4)選考結果の通知・授業料の納入**

#### **<選考結果の通知>**

・通知予定日

11 月上旬頃

(注)結果通知時期は現時点での予定です。確定次第、学生情報ポータルで結果通知日をお知らせします。 ・通知方法

学務課 HP からダウンロード

結果通知期間中に学務課 HP(https://portal.student.kit.ac.jp/ead/)>「マイページ」>「各種申請」 の「入学料・授業料免除等申請」>「免除等結果通知」の詳細確認からダウンロードしてください。

#### **<授業料の納入>**

- ・授業料徴収猶予申請の結果が不許可となった人は、授業料を大学が指定する期日までに納入しなくてはい けません。
- ・授業料徴収猶予を申請した人は、選考結果の通知があるまでは、授業料の徴収が猶予されます。本学から 納入依頼の文書が届いても、授業料を納入しないでください。口座振替利用者は、判定結果が出るまでの 間、引き落としは停止されます。

#### **(5)徴収猶予の取消**

偽りその他不正の手段により徴収猶予を受けたことが判明したとき、徴収猶予の決定後でも許可を取り消 します。

#### **(6)その他**

- ・授業料徴収猶予に関する各種情報は、学生情報ポータルに掲載しますので、定期的に確認するようにして ください。(学生情報ポータル https://www.gakumu.kit.ac.jp/ead/ead\_portal/)
- ・授業料徴収猶予申請者に対し、大学から個別に電話、メール連絡をすることがあります。手続き上の不利 益を被ることのないよう、学生支援・社会連携課経済支援係の連絡先を予め登録しておく等、大学からの 連絡が取れる状態にしておいてください。

下記の必要書類を提出してください。

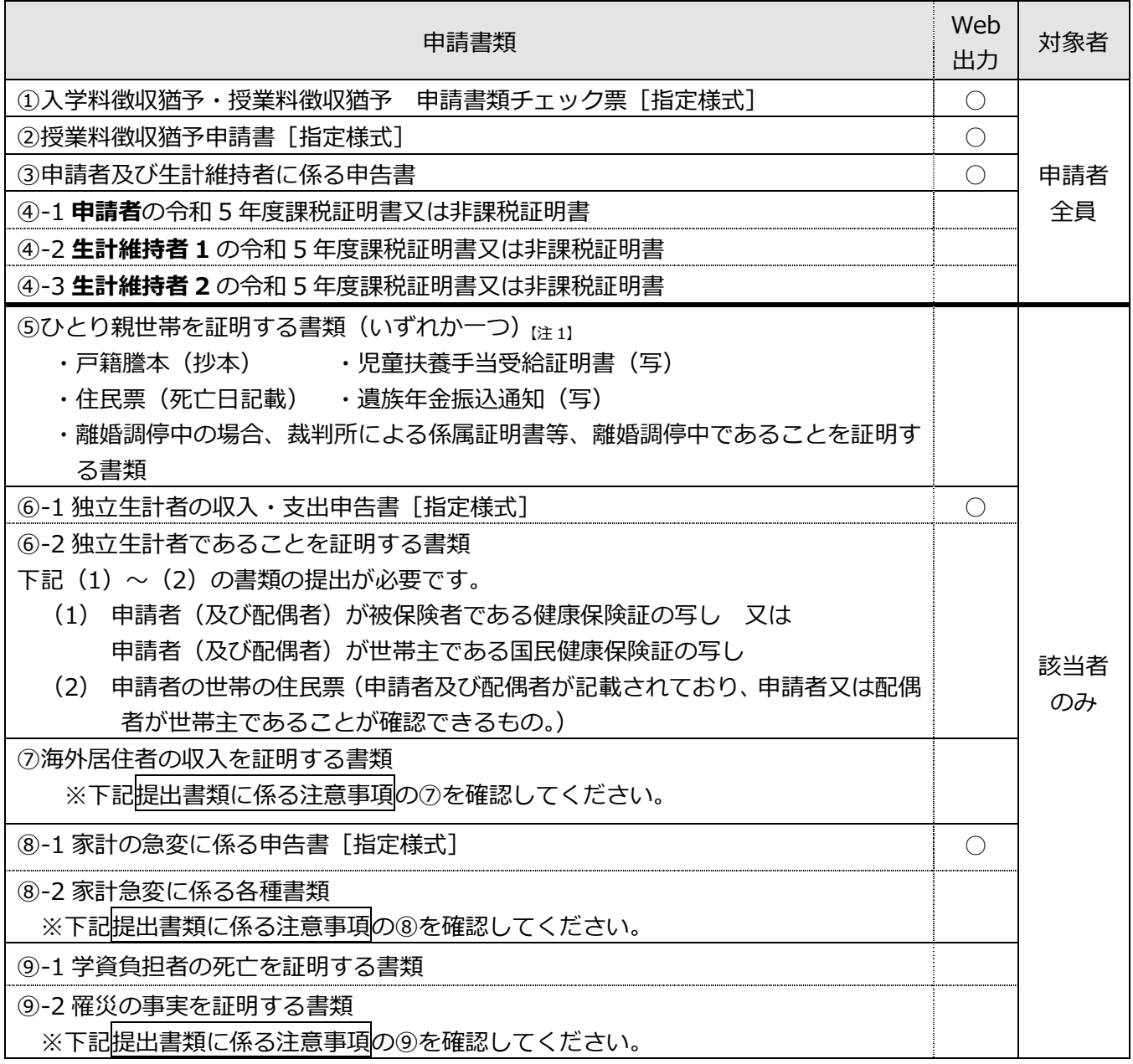

上記書類の他、個別に書類の追加提出を求める場合があります。

#### 申請書類の配付

申請要項・申請書類は学生情報ポータル及び本学ホームページから各自でプリントアウトするか、学生支援・ 社会連携課事務室前にも配架しますので、ご希望の方法で入手してください。

○学生情報ポータル (https://www.gakumu.kit.ac.jp/ead/ead\_portal/)

○本学ホームページ(https://www.kit.ac.jp/campus\_index/life\_fee/koukiyuyo\_gakubu/)

#### 提出書類に係る注意事項

#### **③申請者及び生計維持者に係る申告書**

令和 5 年 10 月 1 日時点の状況(見込み)における申請者(本人)、生計維持者の収入等に関する情報をご記 入ください。(生計維持者の考え方については 2 ページをご確認ください。)

#### **④申請者及び生計維持者の令和 5 年度課税証明書又は非課税証明書**

「市町村民税所得割」の記載された、令和 5 年度課税証明書(令和 4 年 1 月~12 月分の所得に係る証明書) を取得してください。令和 5 年度住民税が課税されていない人は、課税証明書に代えて非課税証明書を提出し てください。(父母がいる世帯の場合、本人、父、母の3人の課税証明書又は非課税証明書が必要です。)

#### **⑤ひとり親世帯を証明する書類《該当者のみ》**

生計維持者が父又は母のみの場合、下記いずれかの書類を提出してください。

【注 <sup>1</sup>】ただし、「④**本人及び生計維持者の令和 5 年度課税証明書**」で「寡婦(夫)・ひとり親控除」の適用が 確認できる場合、書類は提出不要です。

- ・戸籍謄本(抄本) ・児童扶養手当受給証明書(写)
- ・住民票(死亡日記載) ・遺族年金振込通知(写)
- ・離婚調停中の場合、裁判所による係属証明書等、離婚調停中であることを証明する書類

#### ⑥**独立生計者に係る書類《該当者のみ》**

独立生計者として申請する場合、書類を提出してください。

ただし、提出された申請者(又はその配偶者)の課税証明書等を確認した結果、申請者(又はその配偶者)が 各々の父母の扶養に入っている可能性があると疑われる場合には、申請者(又はその配偶者)の父母の源泉徴 収票の写し等、別途追加書類の提出を求めることがあります。(※独立生計者の要件は 3 ページ参照。)

また、申請者(又はその配偶者)に定職が無い場合は、自身の収入のみで生計を維持していることの証明書類 として、家族等による仕送り額の証明書、アルバイト収入の証明書、預金通帳のコピー(貯金取崩し額の確認) 等、生計状況を証明する書類の提出を別途求める場合があります。

#### **⑦海外居住者のための収入申告書及び添付書類《該当者のみ》**

令和 5 年 1 月 1 日時点で生計維持者が海外に居住している場合、生計維持者の所得証明書類や世帯状況に関 する証明書類の提出が必要です。該当者は、事前に学生支援・社会連携課経済支援係(shogaku@jim.kit.ac.jp) までメールご連絡ください。個別に必要書類を連絡します。

#### **⑧家計急変に関する申告書及び添付書類《該当者のみ》**

《全員提出》 「家計の急変に係る申告書」

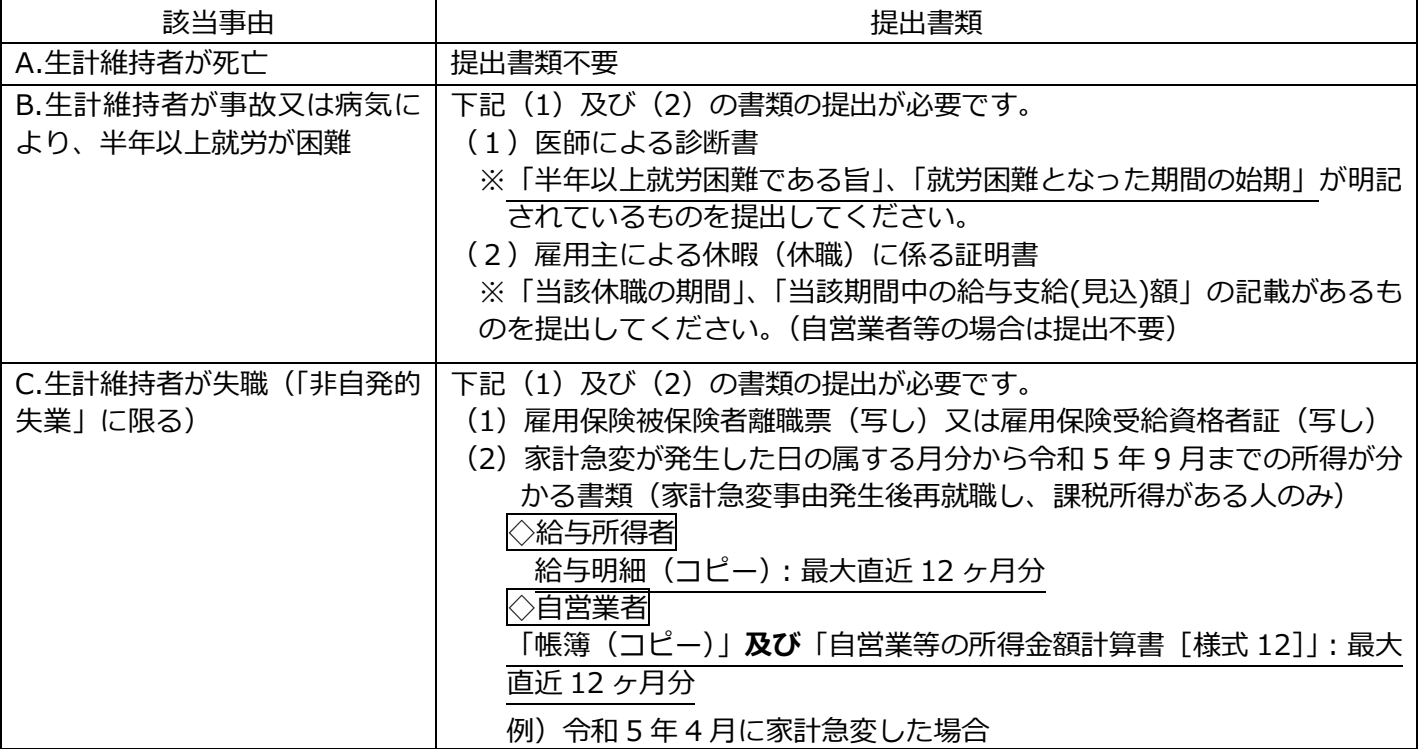

《該当事由に応じて提出する書類》

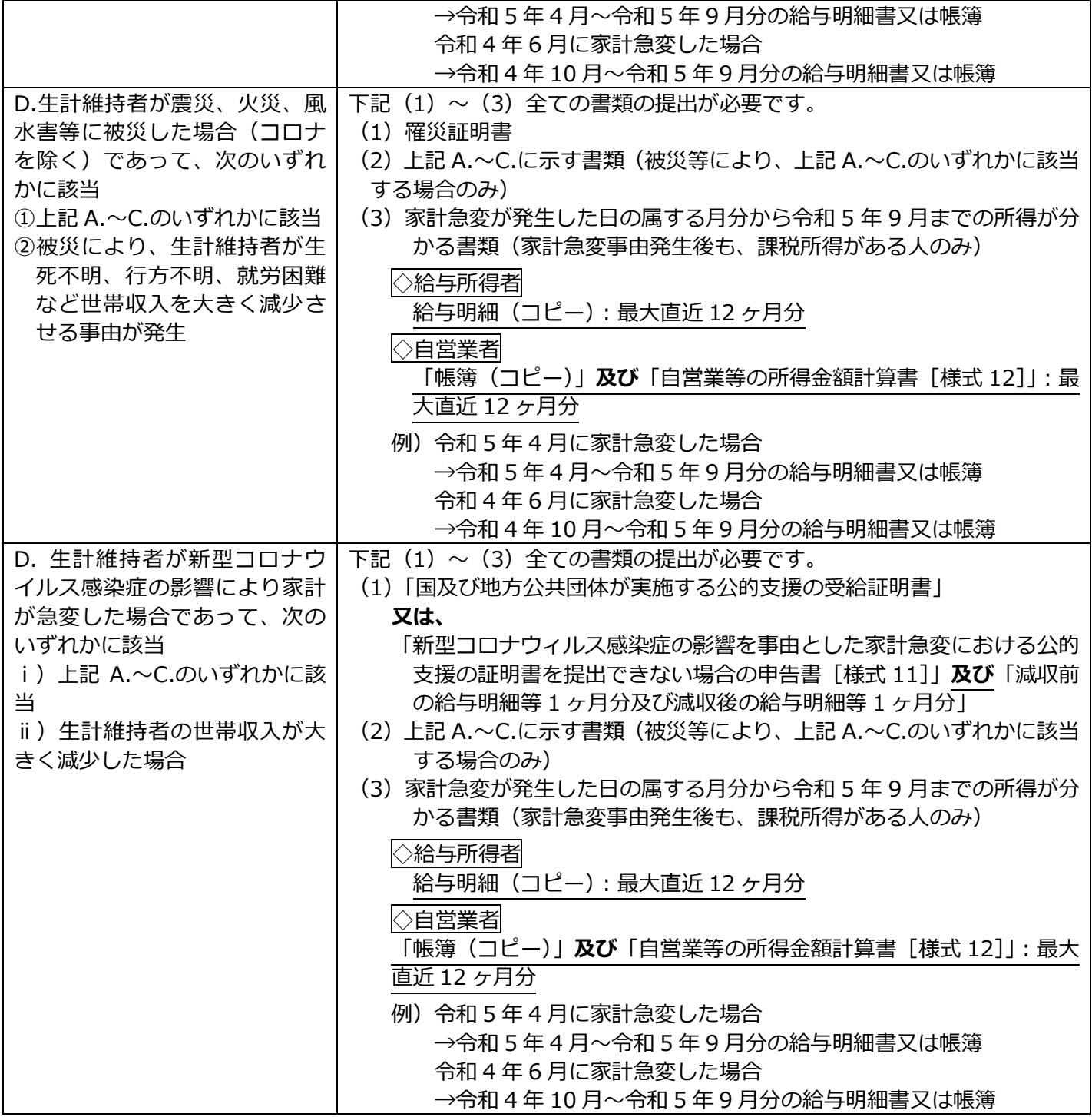

上記書類の他、個別に書類の追加提出を求める場合があります。(※家計急変の考え方は 4 ページ参照。)

#### **⑨死亡の証明書類、罹災証明書《該当者のみ》**

申請理由により、下記の書類を提出してください。

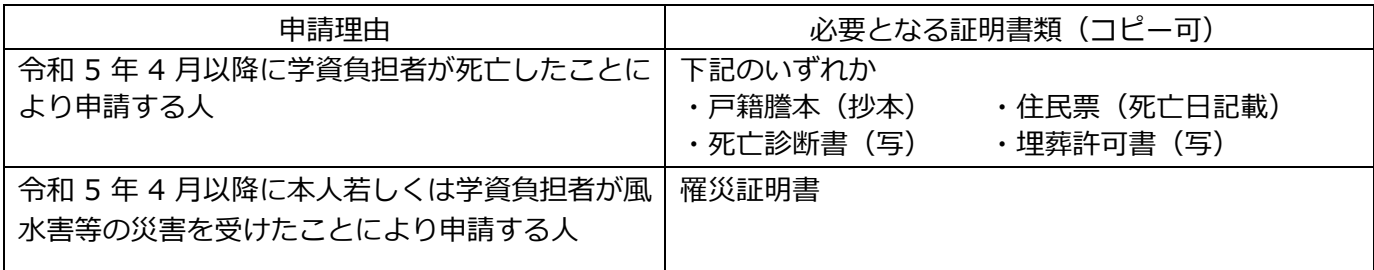

国立大学法人 京都工芸繊維大学

# **Web入力手引き**

学生支援・社会連携課経済支援係 令和5年7月18日

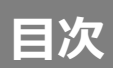

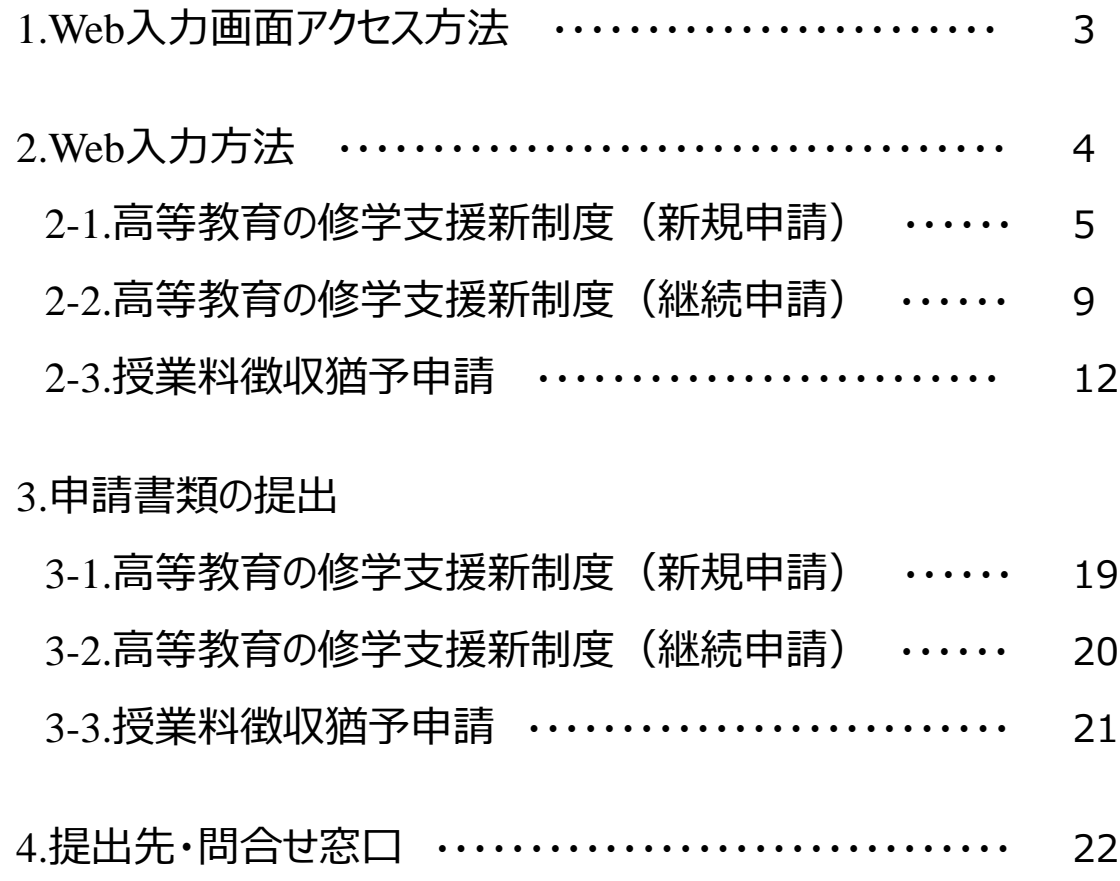

# **1.Web入力画面アクセス方法**

# ①学務課HP(マイページ)のログイン

### URLにアクセスし、ユーザー名・パスワードを入力のうえログイン。

[https://portal.student.kit.ac.jp/ead](https://portal.student.kit.ac.jp/ead/)/

### ② Web入力画面に移行

❸

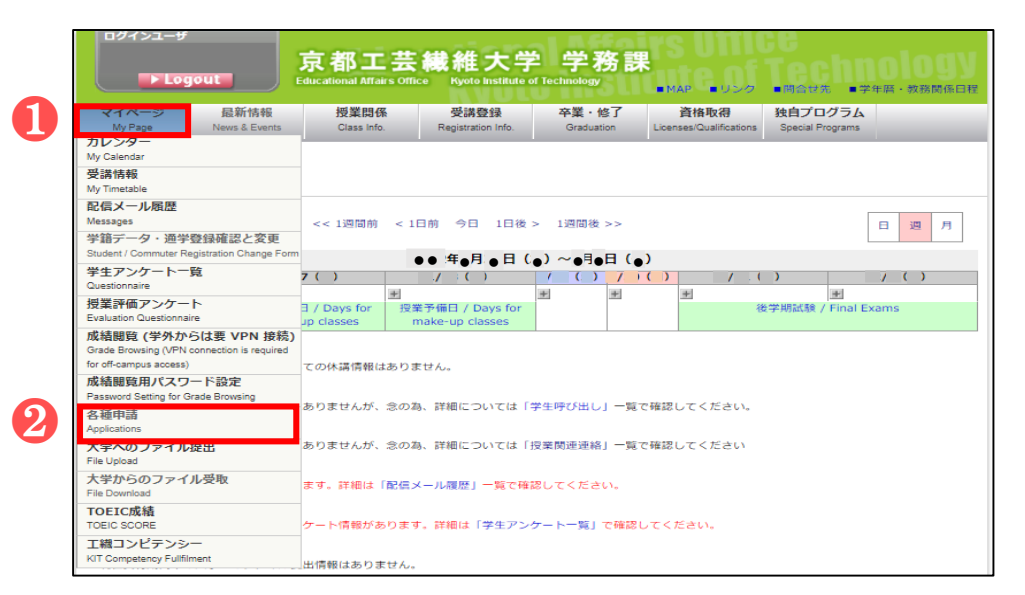

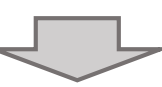

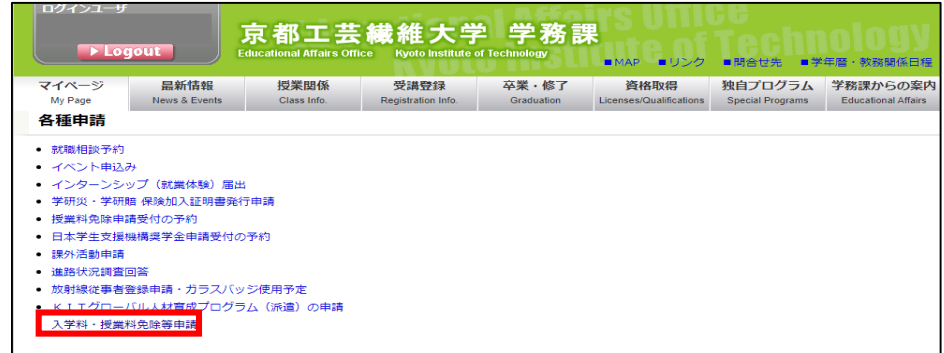

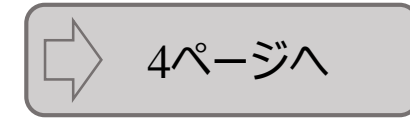

# **2.Web入力方法**

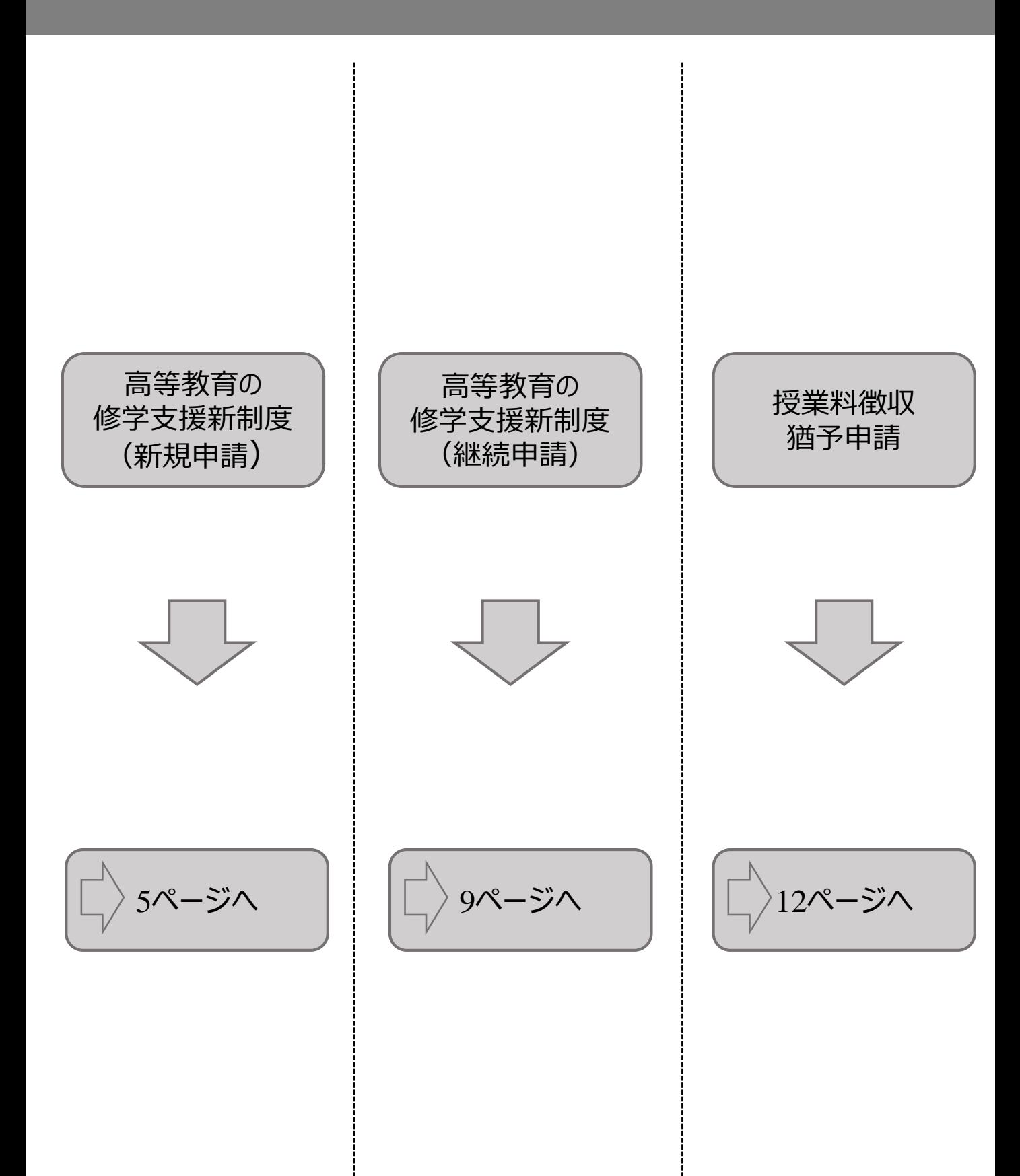

# ①申請種別の選択&同意

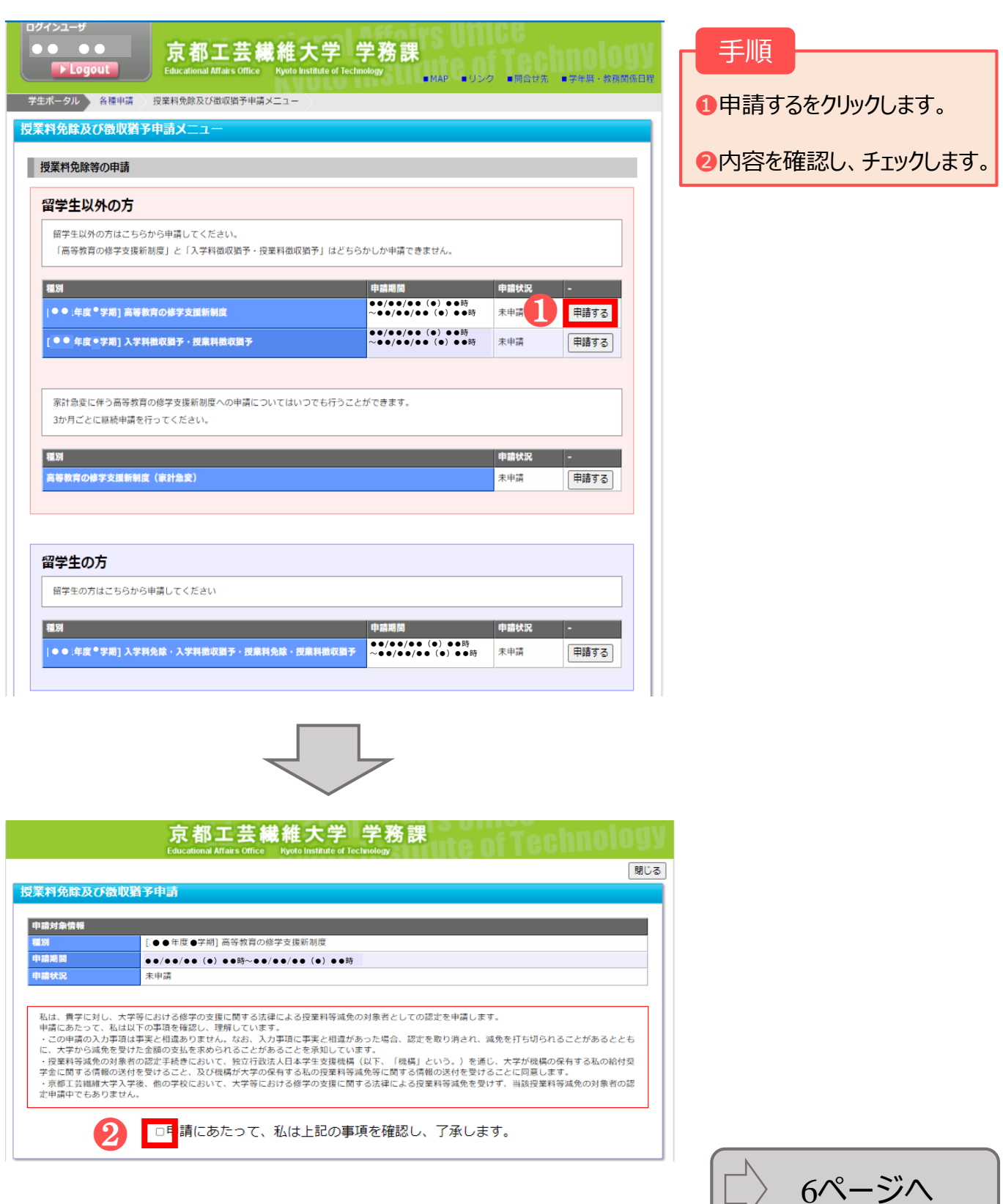

### ②申請情報の入力

申請しない特段の事由:

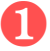

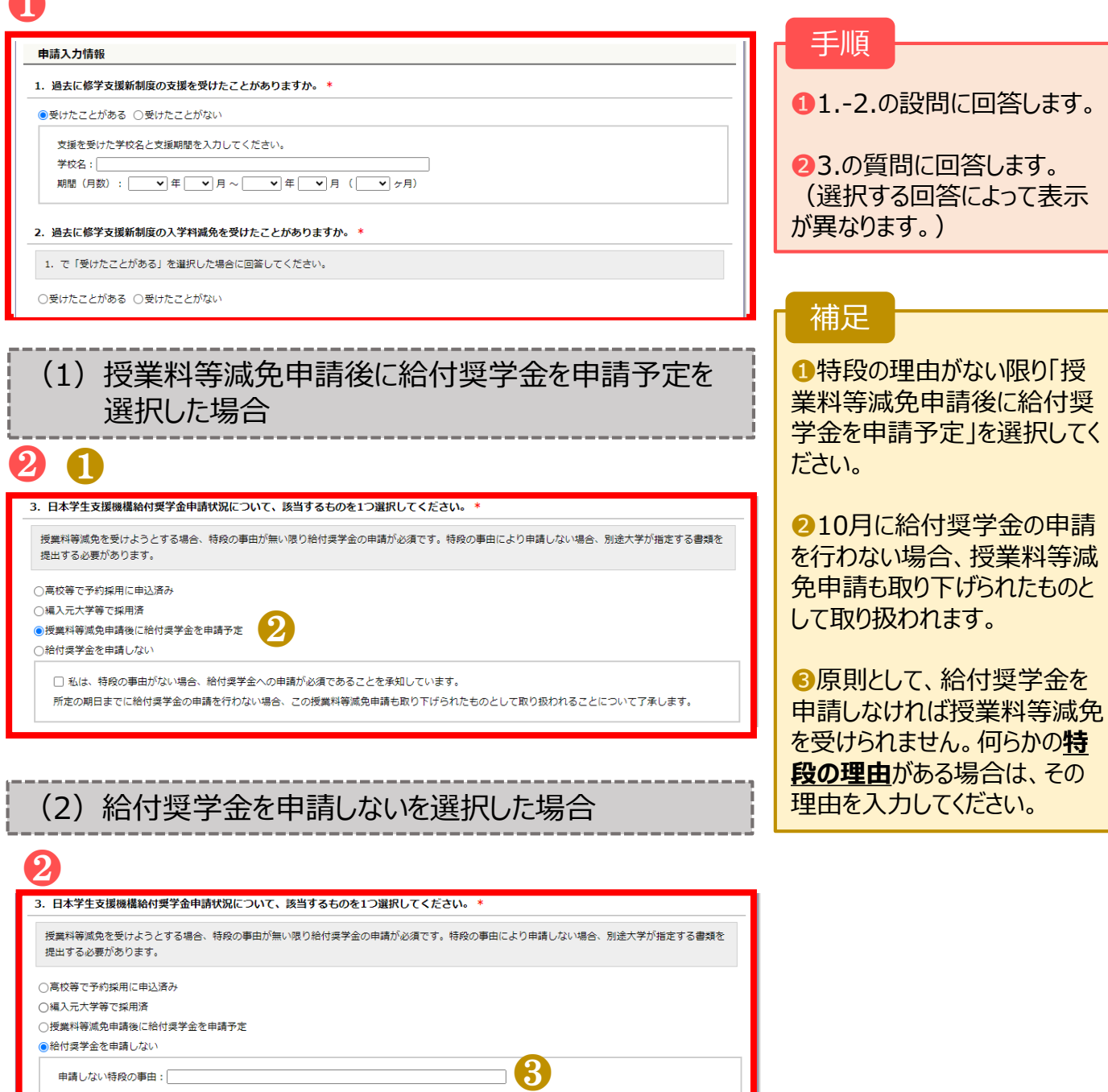

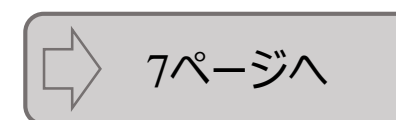

Л

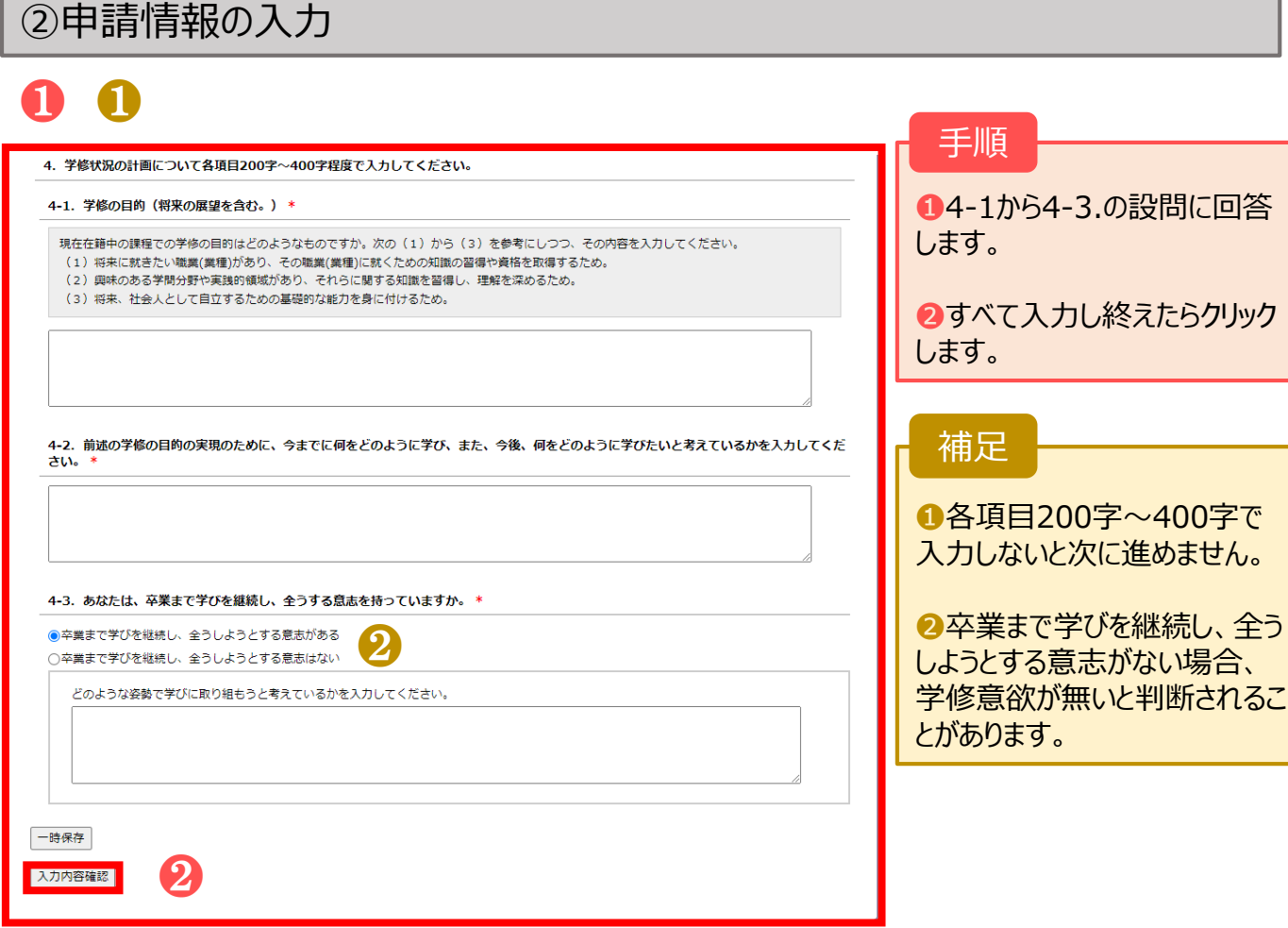

$$
\begin{array}{|c|} \hline \rightarrow & 8 \sim -5 \sim \\ \hline \end{array}
$$

# ③申請入力内容の確認

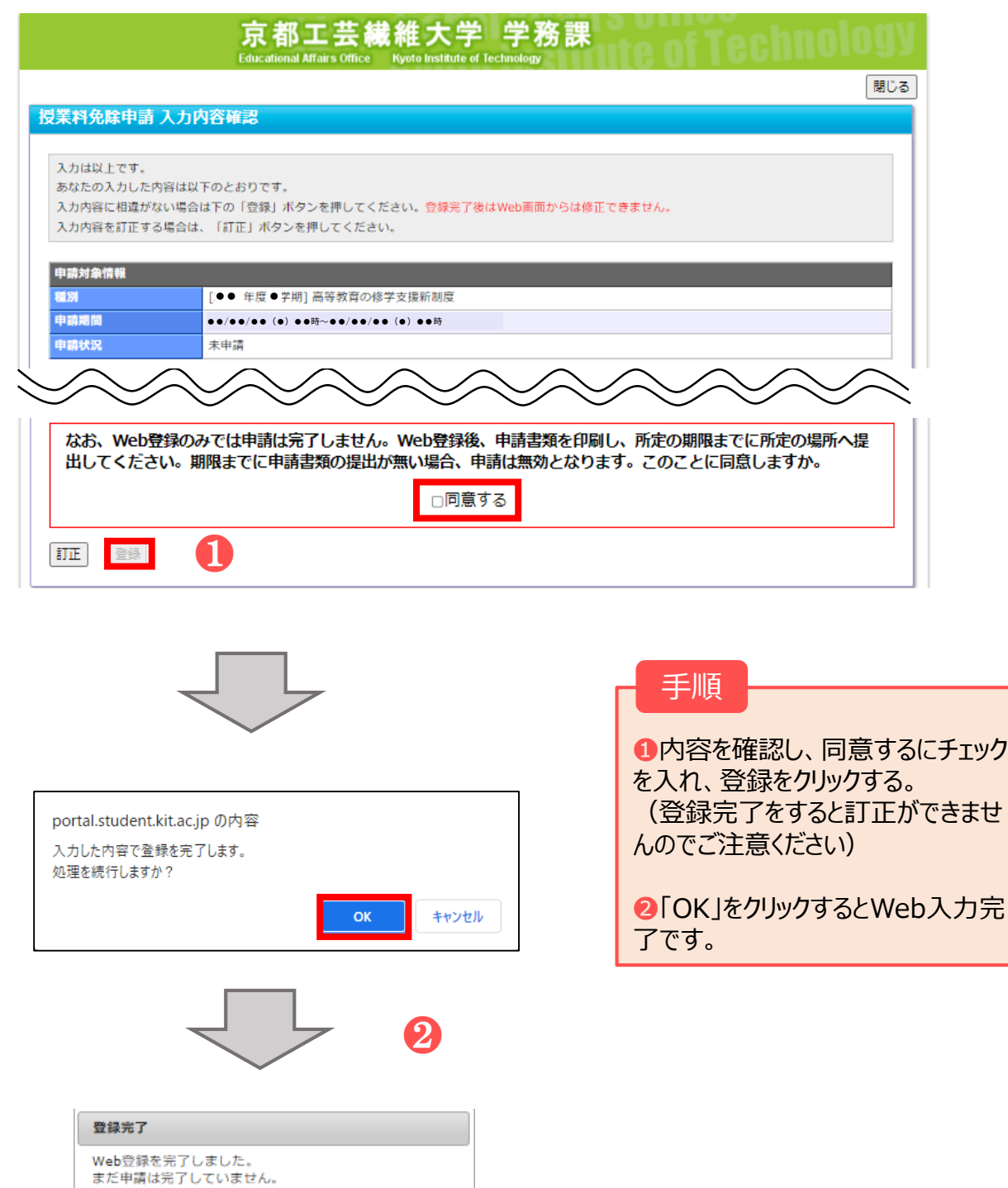

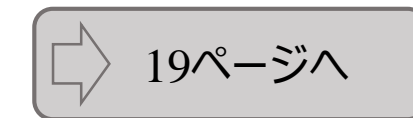

 $CK$ 

続いて申請書類を印刷し、所定の期限までに所定の場所へ

提出してください。

# ①申請種別の選択&同意

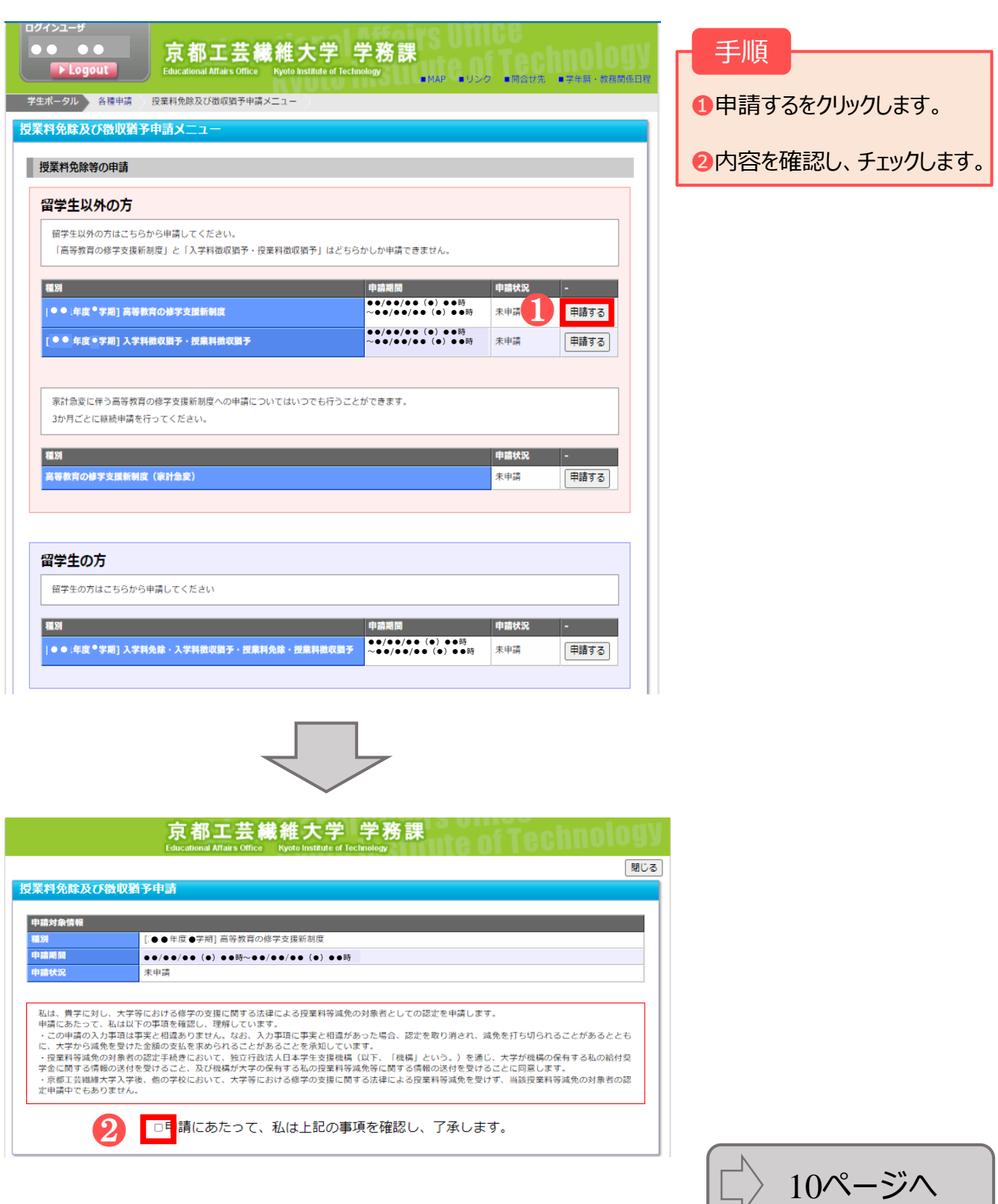

### ②申請情報の入力

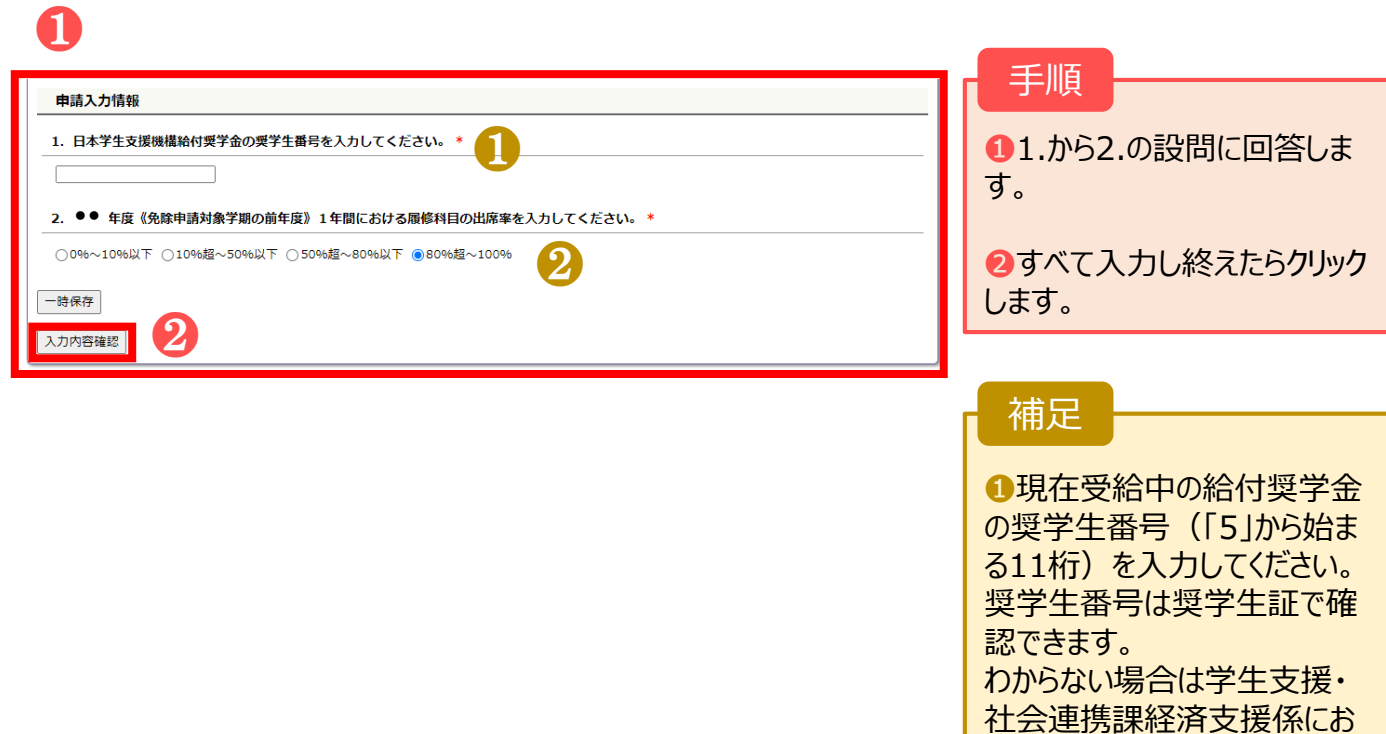

❷出席率が**50%以下**の場合、 基準を満たしていないため、**修 学支援新制度を受けられませ ん**。

問い合わせください。

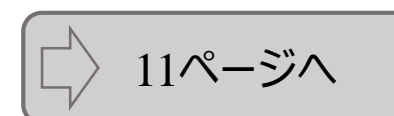

# ③申請入力内容の確認

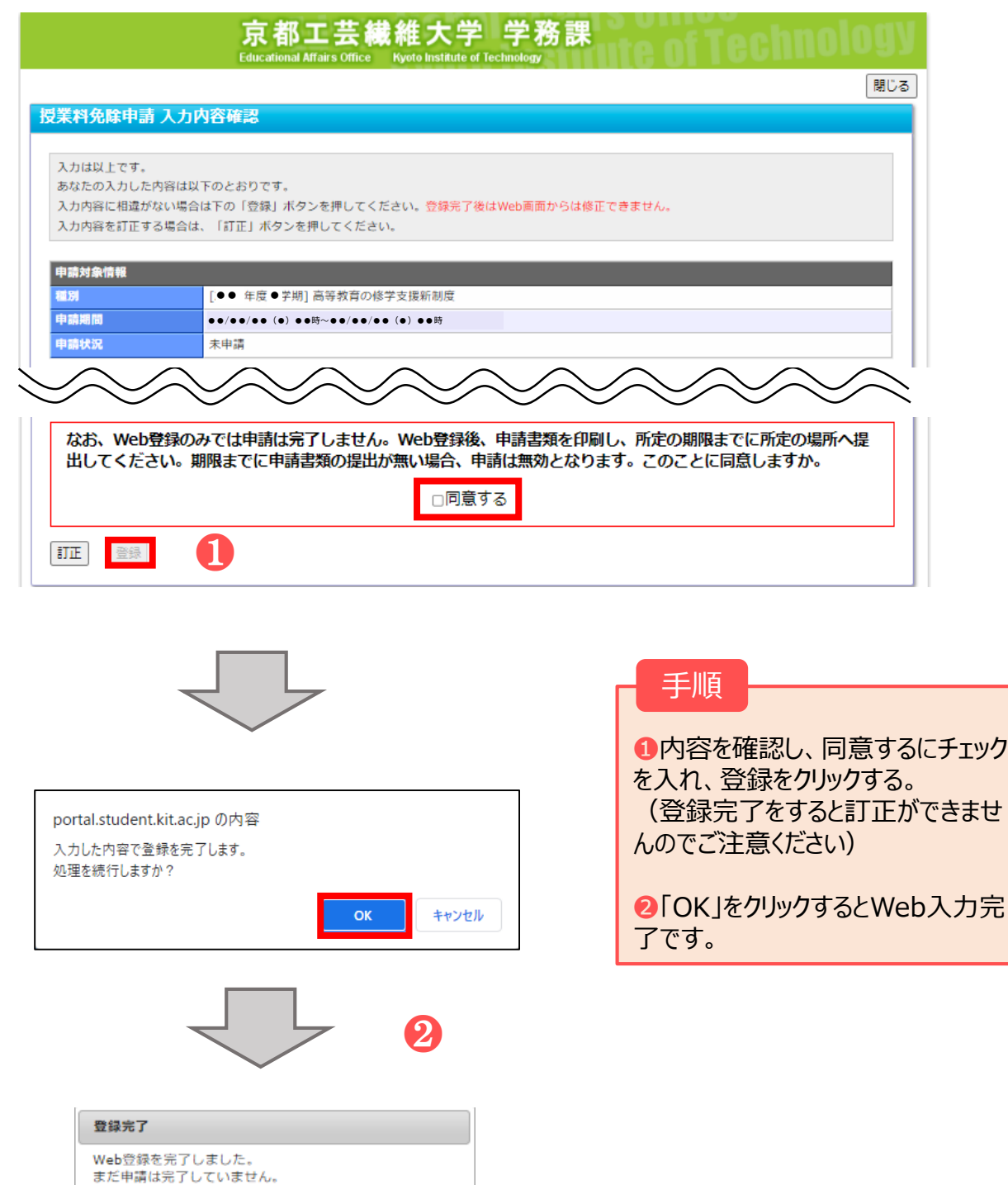

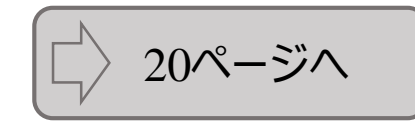

 $CK$ 

続いて申請書類を印刷し、所定の期限までに所定の場所へ

提出してください。

### ①申請種別の選択&同意

❷

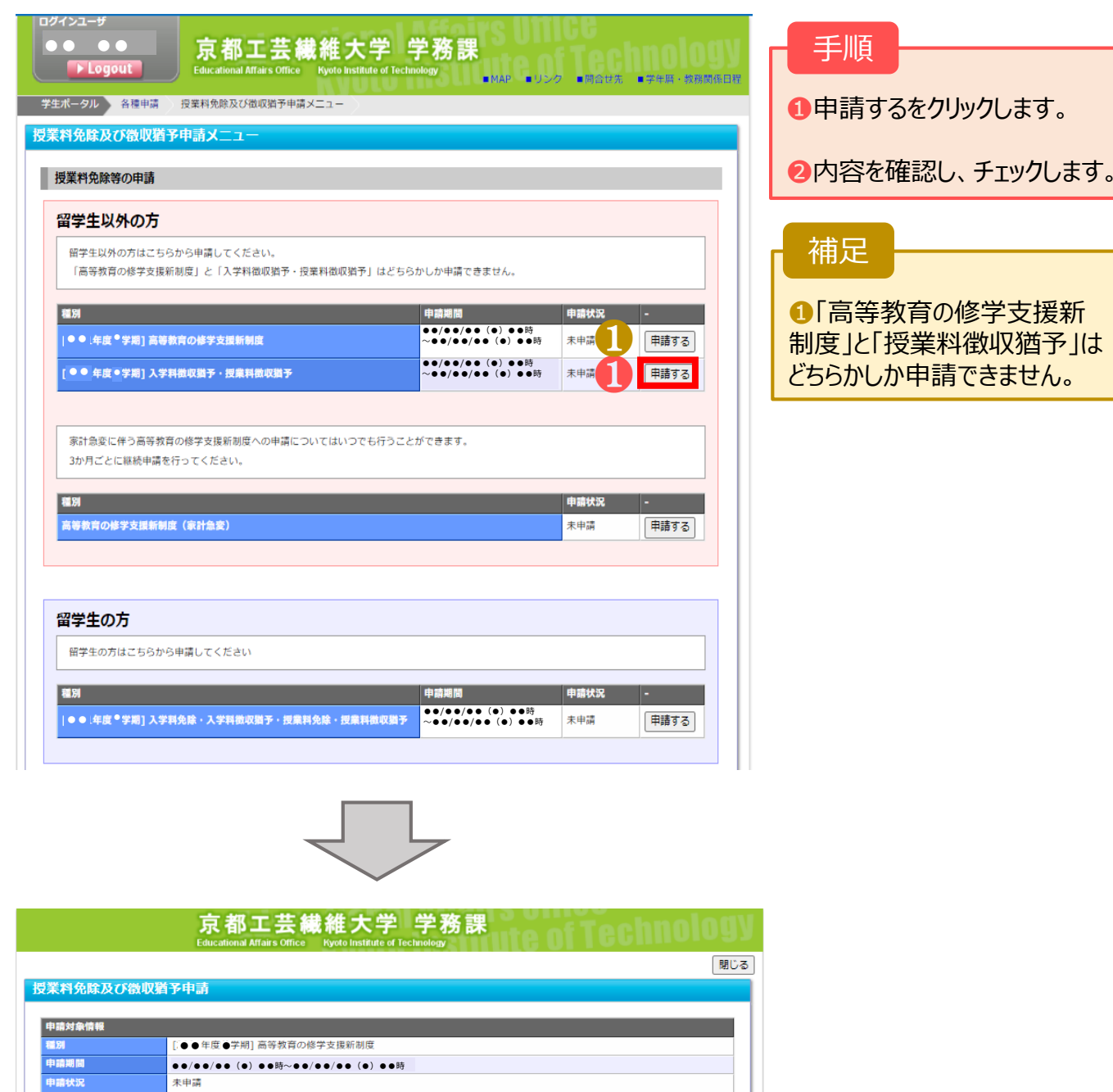

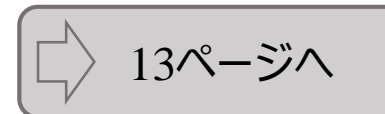

私は、貴学に対し、大学等における修学の支援に関する法律による授業料等減免の対象者としての認定を申請します。<br>申請にあたって、私は以下の事項を確認し、理解しています。<br>・この申請の入力事項は事実と相違ありません。なお、入力事項に事実と相違があった場合、認定を取り消され、減免を打ち切られることがあるととも<br>に、大学から減免を受けた金額の支払を求められることがあることを承知しています。<br>・長都工芸繊維大学入学後、他の学校において、独立行政法人

□□■請にあたって、私は上記の事項を確認し、了承します。

### ②申請情報の入力

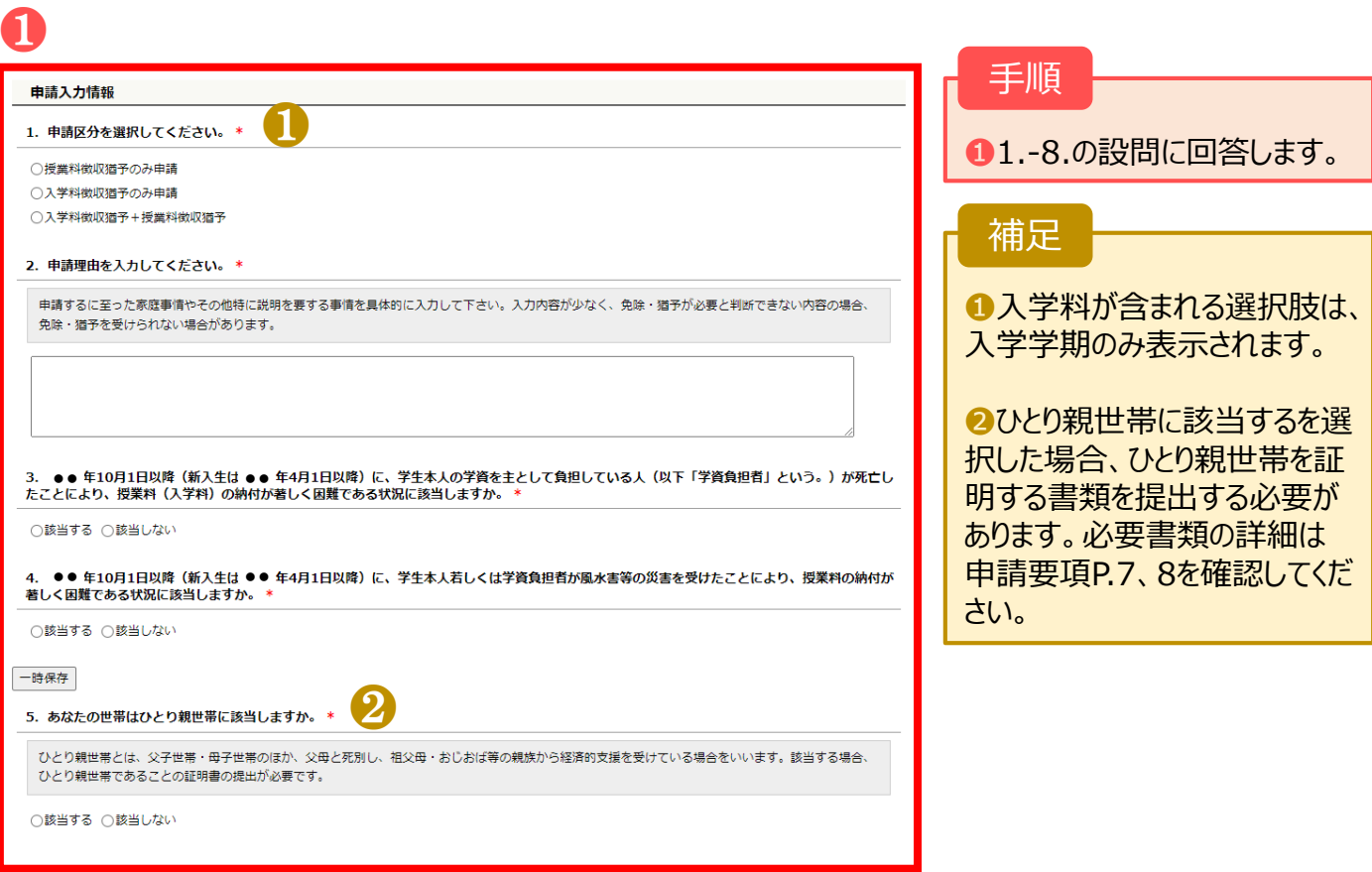

### ②申請情報の入力

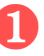

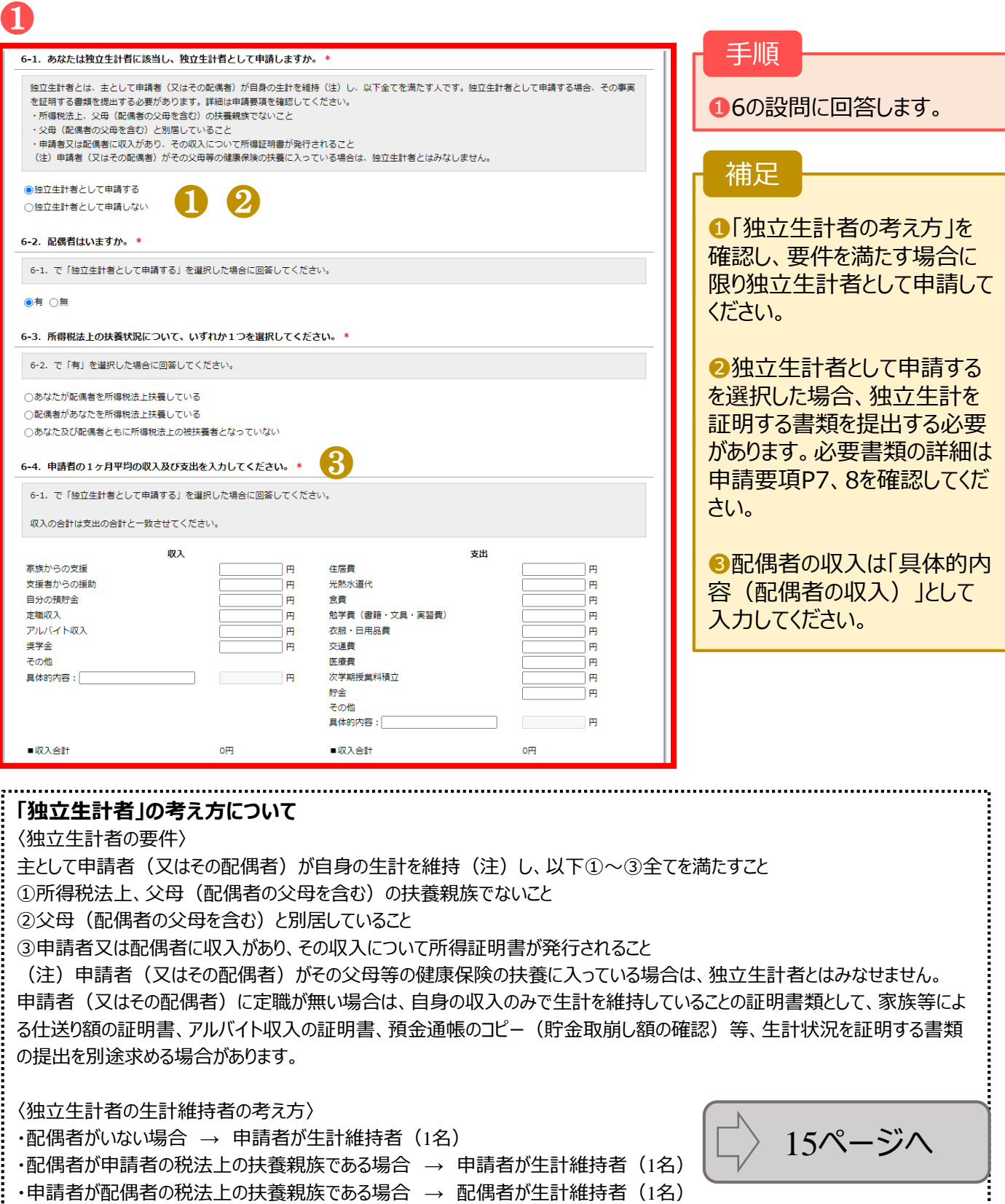

・申請者及び配偶者が誰にも税扶養されていない場合 → 申請者及び配偶者が生計維持者 (2名)

14

 $\begin{bmatrix} 1 \\ 1 \\ 2 \end{bmatrix}$ .;

# ②申請情報の入力

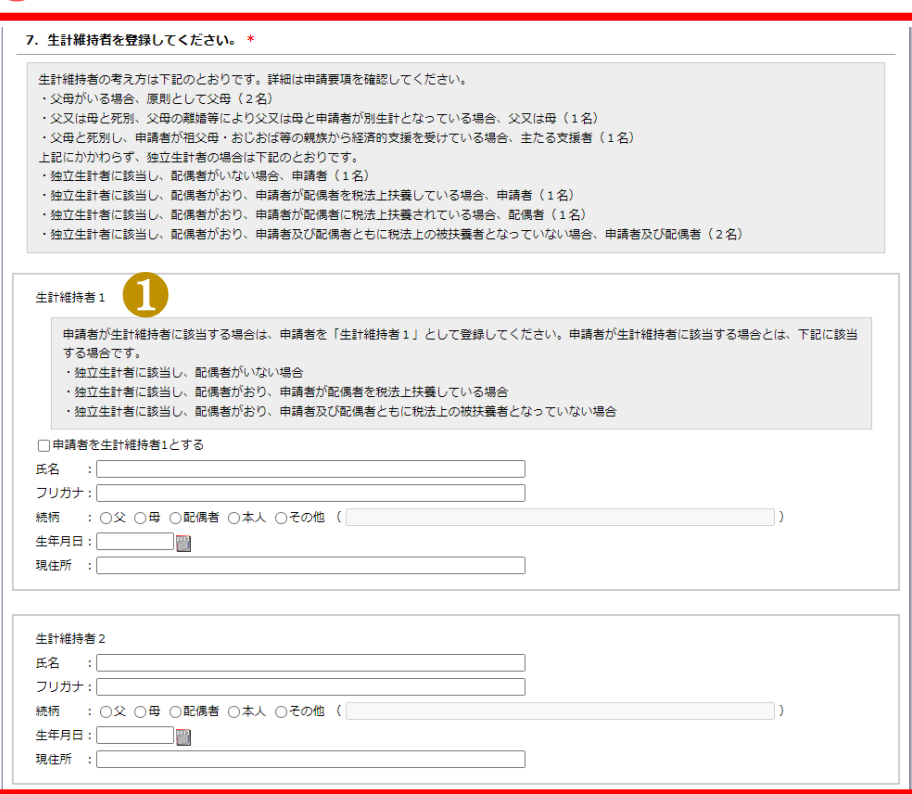

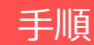

●7の設問に回答します。

補足

●8.の質問でひとり親世帯に 「該当する」を選択した場合は、 生計維持者1のみが表示され ます。

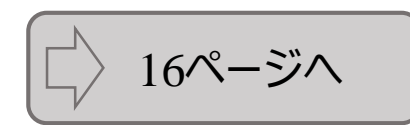

### ②申請情報の入力

### ❶

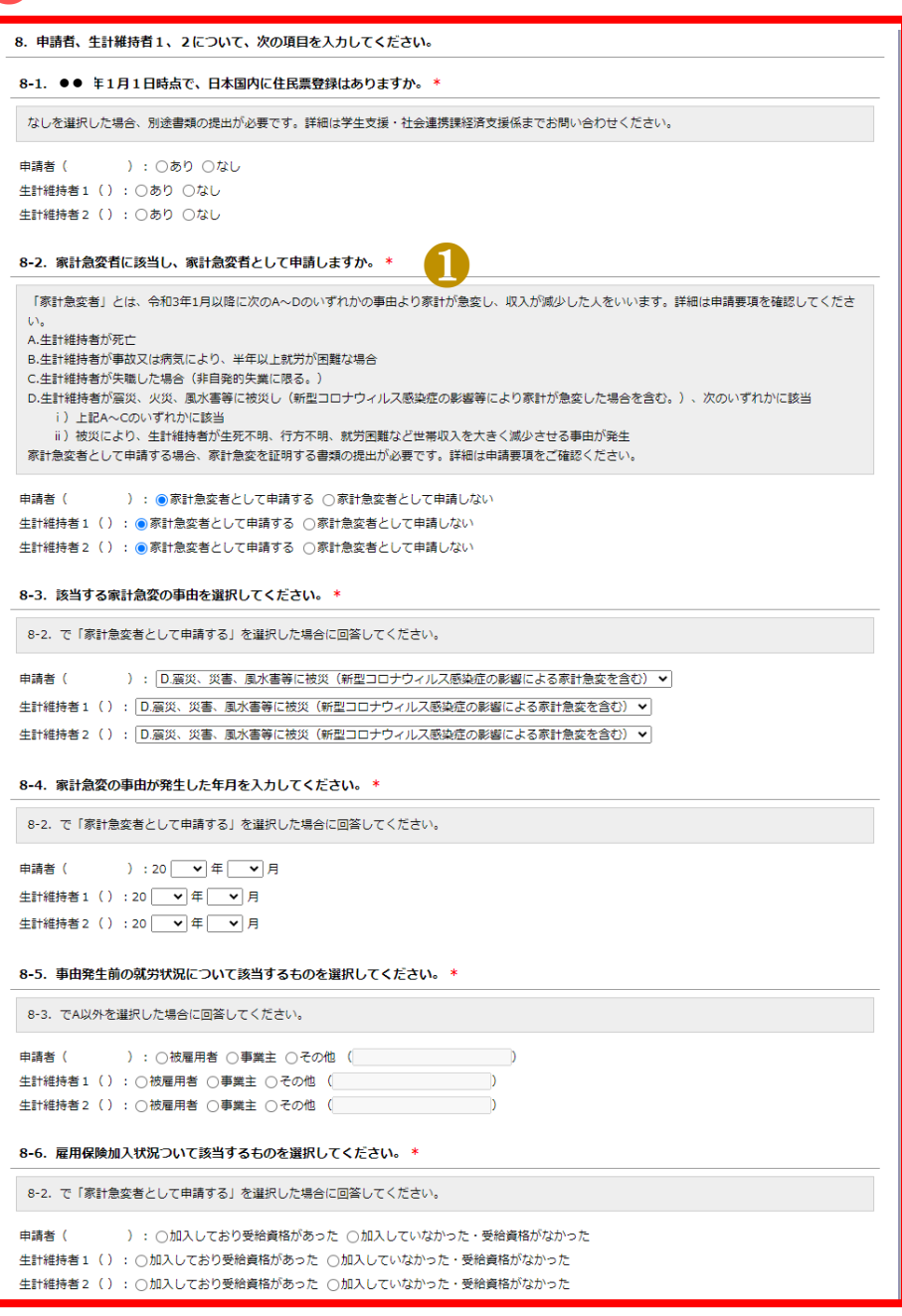

#### 手順

●8の設問に回答します。

補足

●家計急変者の詳細は申請 要項P.4をご確認ください。家 計急変者として申請する場合 は、該当事由に応じて申請要 項P.8、9に記載の必要書類を 提出する必要があります。

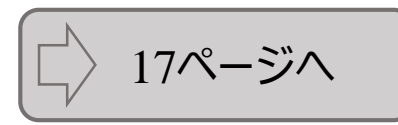

### ②申請情報の入力

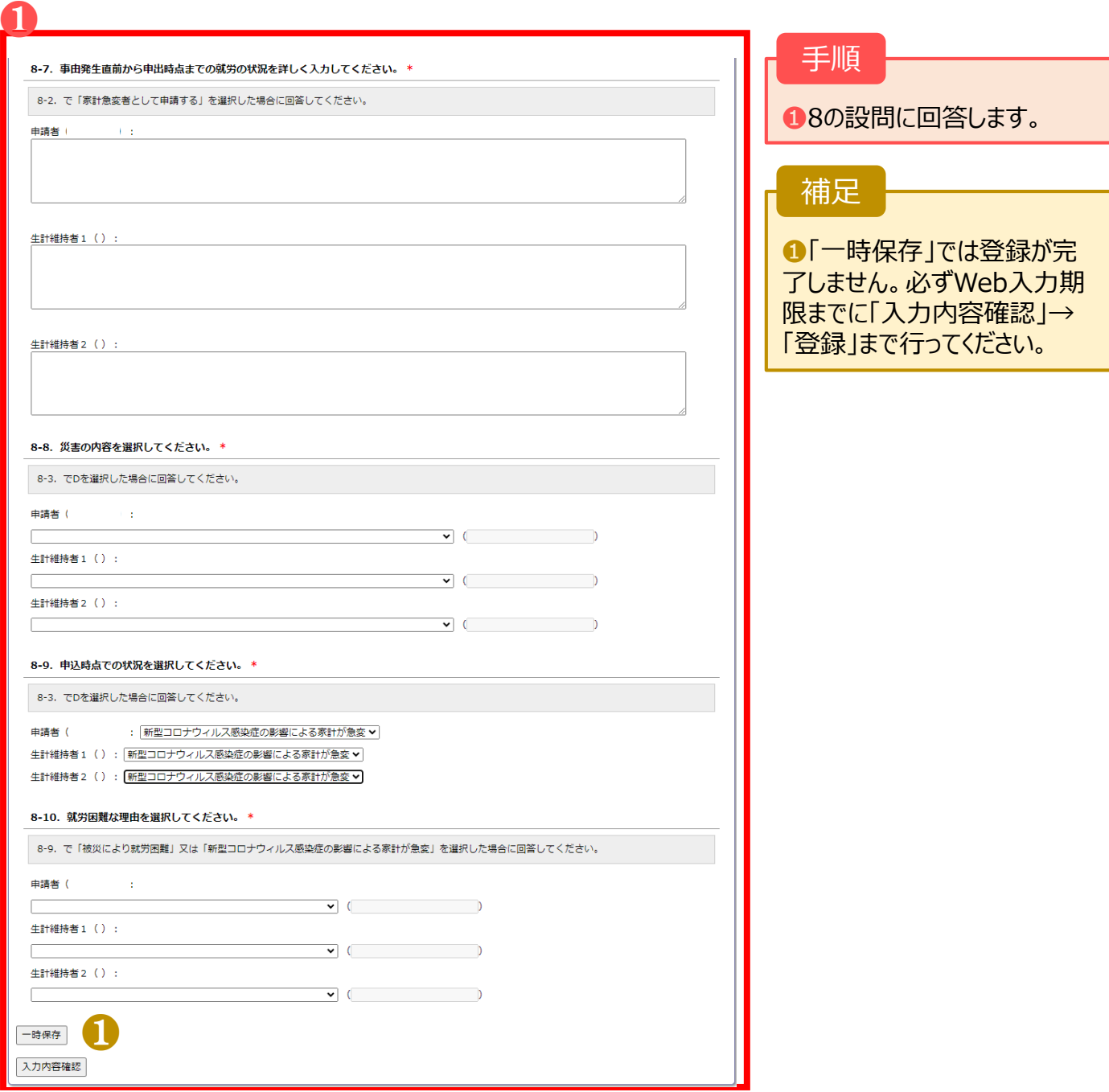

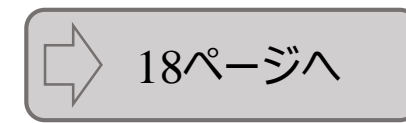

# ③申請入力内容の確認

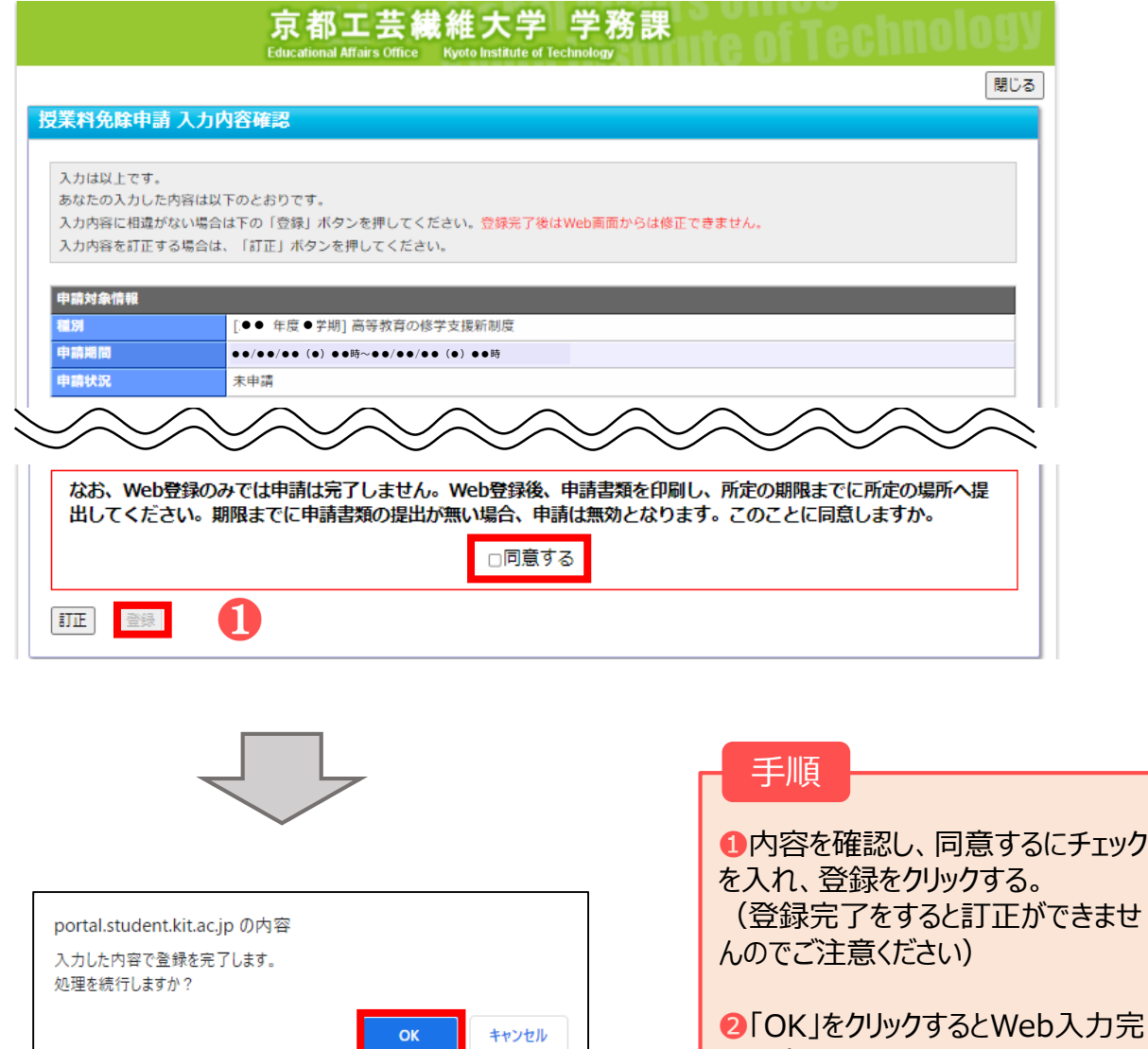

了です。

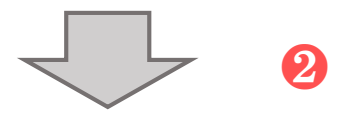

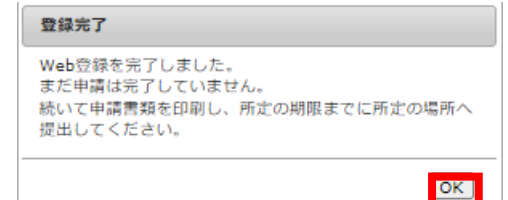

21ページへ

# **3.申請書類の提出 3-1. 高等教育の修学支援新制度(新規申請)**

### ①申請書類等出力方法

Web入力のみでは申請は完了しません。Web入力完了後、申請書等を印刷し、申請要項に記載の 必要書類と併せて、所定の場所へ期限までに提出してください。期限までに申請書類等の提出がない場 合、申請は無効となります。

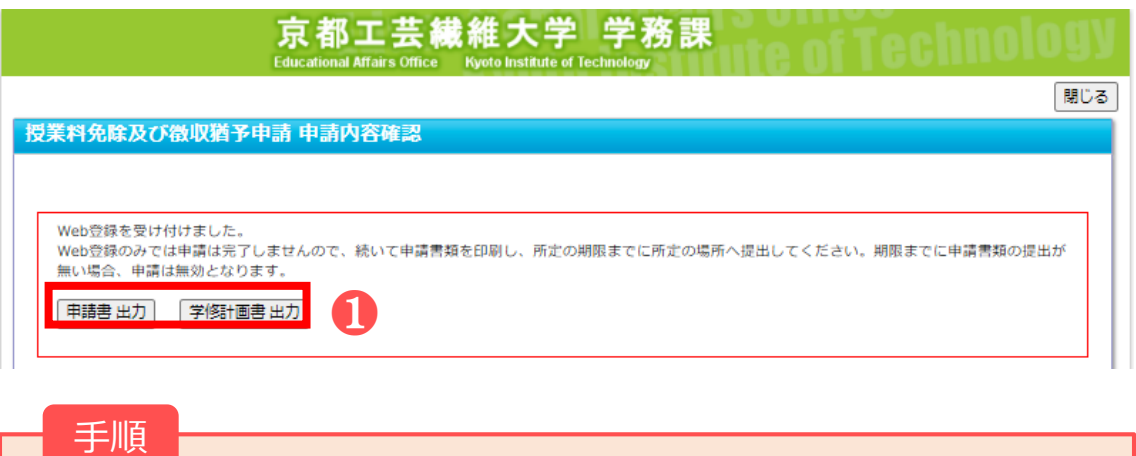

❶「申請書出力」「学修計画書出力」をクリックするとPDFファイルがダウンロードされます。 ダウンロードしたPDFファイルをA4サイズで印刷し、申請要項に記載の書類を提出してくだ さい。

#### ②注意事項

Web入力完了後(登録完了のダイアログが表示された後)はWebから内容の訂正ができませんので、 訂正が必要な人は、学生支援・社会連携課経済支援係(shogaku@jim.kit.ac.jp)までメールご 連絡ください。

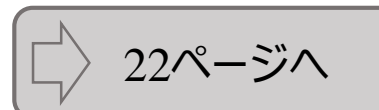

### **3.申請書類の提出 3-2. 高等教育の修学支援新制度(継続申請)**

### ①申請書類等出力方法

Web入力のみでは申請は完了しません。Web入力完了後、申請書等を印刷し、申請要項に記載の 必要書類と併せて、所定の場所へ期限までに提出してください。期限までに申請書類等の提出がない場 合、申請は無効となります。

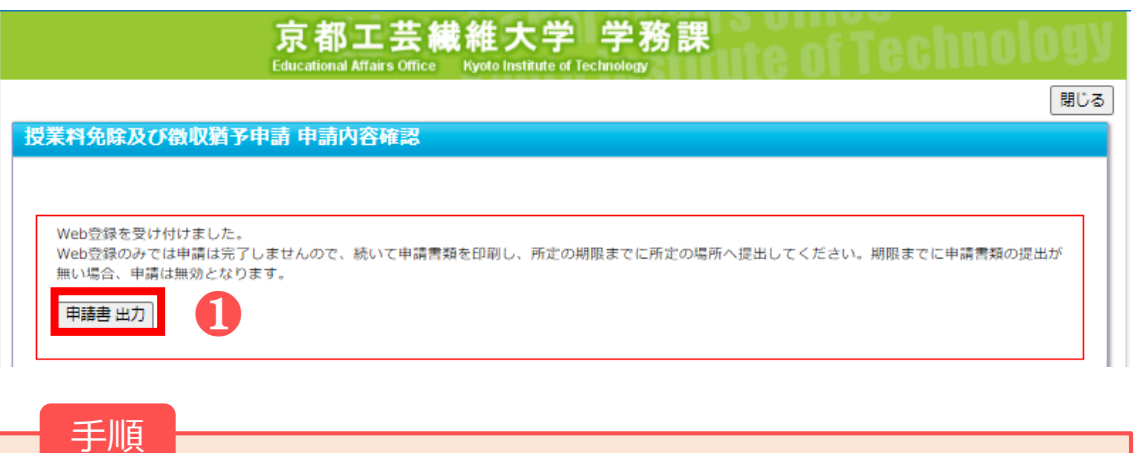

❶「申請書出力」をクリックするとPDFファイルがダウンロードされます。 ダウンロードしたPDFファイルをA4サイズで印刷し、申請要項に記載の書類を提出してくだ さい。

### ②注意事項

Web入力完了後(登録完了のダイアログが表示された後)はWebから内容の訂正ができませんので、 訂正が必要な人は、学生支援・社会連携課経済支援係(shogaku@jim.kit.ac.jp)までメールご 連絡ください。

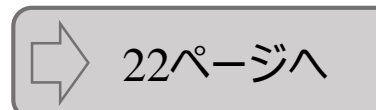

### ①申請書類等出力方法

Web入力のみでは申請は完了しません。Web入力完了後、申請書等を印刷し、申請要項に記載の 必要書類と併せて、所定の場所へ期限までに提出してください。期限までに申請書類等の提出がない場 合、申請は無効となります。

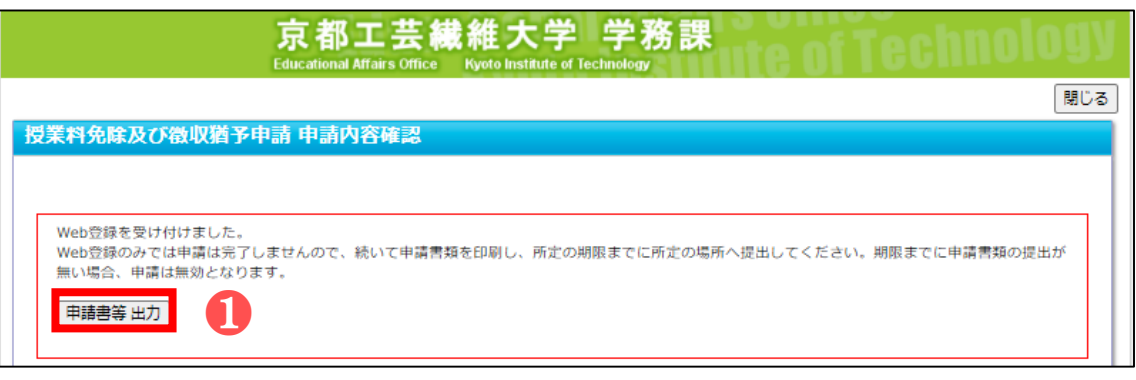

手順

❶「申請書等出力」をクリックするとzipファイルがダウンロードされます。 ダウンロードしたフォルダにPDFファイルが格納されていますので、すべてA4サイズで印刷し、 申請要項に記載の必要書類と併せて提出してください。

#### ②注意事項

Web入力完了後(登録完了のダイアログが表示された後)はWebから内容の訂正ができませんので、 訂正が必要な人は、学生支援・社会連携課経済支援係(shogaku@jim.kit.ac.jp)までメールご 連絡ください。

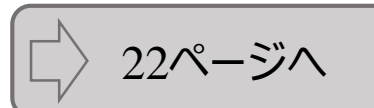

#### 提出先・問合せ窓口

〒606-8585

京都市左京区松ヶ崎橋上町1番地 京都工芸繊維大学 学生支援・社会連携課経済支援係(3号館1階)

窓口:8:30~17:00(土日及び祝日を除く) Tel: 075 (724) 7143/7150 E-Mail:shogaku@jim.kit.ac.jp

授業料免除等申請者に対し、大学から個別に電話、メール連絡する場合があります。 上記からの連絡には応答するようにしてください。

学生支援・社会連携課経済支援係窓口 所在図

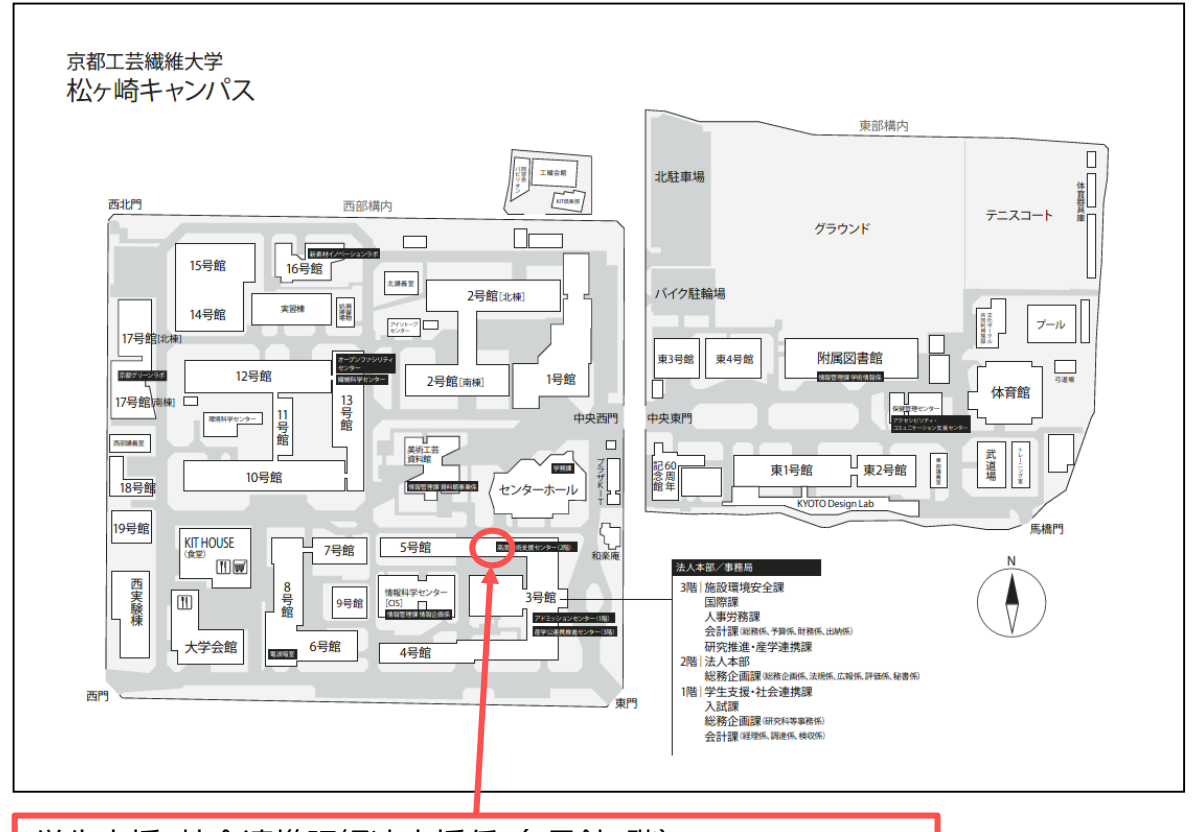

学生支援・社会連携課経済支援係 (3号館1階) Financial Support, Student Support and Community Outreach Office